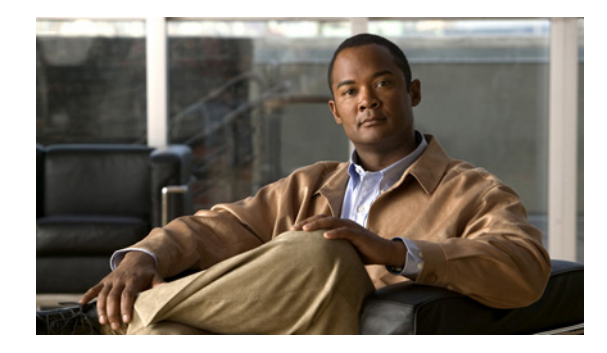

# **Configuring Source-Route Bridging**

This chapter describes source-route bridging (SRB) configuration tasks. For a discussion of remote source-route bridging (RSRB) configuration tasks, refer to the "Configuring Remote Source-Route Bridging" chapter in this publication.

For a complete description of the SRB commands mentioned in this chapter, refer to the "Source-Route Bridging Commands" chapter in the *Cisco IOS Bridging and IBM Networking Command Reference*  (Volume 1 of 2). To locate documentation of other commands that appear in this chapter, use the command reference master index or search online.

This chapter contains the following sections:

- **•** [Technology Overview, page 1](#page-0-0)
- **•** [SRB Configuration Task List, page 3](#page-2-0)
- **•** [Tuning the SRB Network Task List, page 34](#page-33-0)
- **•** [Monitoring and Maintaining the SRB Network, page 38](#page-37-0)
- **•** [SRB Configuration Examples, page 39](#page-38-0)

To identify the hardware platform or software image information associated with a feature, use the Feature Navigator on Cisco.com to search for information about the feature or refer to the software release notes for a specific release.

## <span id="page-0-0"></span>**Technology Overview**

Cisco's IOS bridging software includes SRB capability. A source-route bridge connects multiple physical Token Rings into one logical network segment. If the network segment bridges only Token Ring media to provide connectivity, the technology is termed SRB. If the network bridges Token Ring and non-Token Ring media is introduced into the bridged network segment, the technology is termed RSRB.

SRB enables routers to simultaneously act as a Level 3 router and a Level 2 source-route bridge. Thus, protocols such as Novell's IPX or XNS can be routed on Token Rings, while other protocols such as Systems Network Architecture (SNA) or NetBIOS are source-route bridged.

SRB technology is a combination of bridging and routing functions. A source-route bridge can make routing decisions based on the contents of the MAC frame header. Keeping the routing function at the MAC, or Level 2, layer allows the higher-layer protocols to execute their tasks more efficiently and allows the LAN to be expanded without the knowledge of the higher-layer protocols.

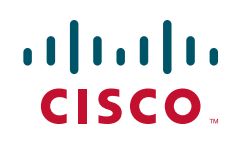

 $\mathsf{l}$ 

As designed by IBM and the IEEE 802.5 committee, source-route bridges connect extended Token Ring LANs. A source-route bridge uses the RIF in the IEEE 802.5 MAC header of a datagram ([Figure 1\)](#page-1-0) to determine which rings or Token Ring network segments the packet must transit.

#### <span id="page-1-0"></span>*Figure 1 IEEE 802.5 Token Ring Frame Format*

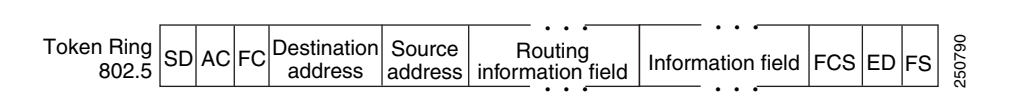

The source station inserts the RIF into the MAC header immediately following the source address field in every frame, giving this style of bridging its name. The destination station reverses the routing field to reach the originating station.

The information in a RIF is derived from explorer packets generated by the source node. These explorer packets traverse the entire source-route bridge network, gathering information on the possible paths the source node might use to send packets to the destination.

Transparent spanning-tree bridging requires time to recompute a topology in the event of a failure; SRB, which maintains multiple paths, allows fast selection of alternate routes in the event of failure. Most importantly, SRB allows the end stations to determine the routes the frames take.

## **SRB Features**

Cisco's SRB implementation has the following features:

- **•** Provides configurable fast-switching software for SRB.
- **•** Provides for a local source-route bridge that connects two or more Token Ring networks.
- **•** Provides *ring groups* to configure a source-route bridge with more than two network interfaces. A ring group is a collection of Token Ring interfaces in one or more routers that are collectively treated as a *virtual ring*.
- **•** Provides two types of explorer packets to collect RIF information—an *all-routes* explorer packet, which follows all possible paths to a destination ring, and a *spanning-tree* explorer packet, which follows a statically configured limited route (spanning tree) when looking for paths.
- **•** Provides a dynamically determined RIF cache based on the protocol. The software also allows you to add entries manually to the RIF cache.
- Provides for filtering by MAC address, link service access point (LSAP) header, and protocol type.
- **•** Provides for filtering of NetBIOS frames either by station name or by a packet byte offset.
- **•** Provides for translation into transparently bridged frames to allow source-route stations to communicate with nonsource-route stations (typically on Ethernet).
- Provides support for the SRB MIB variables as described in the IETF draft "Bridge MIB" document, "Definition of Managed Objects for Bridges," by E. Decker, P. Langille, A. Rijsinghani, and K. McCloghrie, June 1991. Only the SRB component of the Bridge MIB is supported.
- **•** Provides support for the Token Ring MIB variables as described in RFC 1231, *IEEE 802.5 Token Ring MIB*, by K. McCloghrie, R. Fox, and E. Decker, May 1991. Cisco implements the mandatory tables (Interface Table and Statistics Table), but not the optional table (Timer Table) of the Token Ring MIB. The Token Ring MIB has been implemented for the 4/16-Mb Token Ring cards that can be user adjusted for either 4- or 16-Mb transmission speeds (CSC-1R, CSC-2R, CSC-R16M, or CSC-C2CTR).
- **SRB** is supported over FDDI on Cisco 7200 series routers.
- **•** Particle-based switching is supported (over FDDI and Token Ring) by default on Cisco 7200 series routers.
- **•** Complies with RFC 1483 in Cisco IOS Release 12.0(3)T and later by offering the ability to encapsulate SRB traffic using RFC 1483 bridged LLC encapsulation. This support enables SRB over ATM functionality that is interoperable with other vendors' implementations of SRB over ATM.

## <span id="page-2-0"></span>**SRB Configuration Task List**

Perform the tasks in the following sections to configure SRB:

- **•** [Configuring Source-Route Bridging, page 3](#page-2-1)
- **•** [Configuring Bridging of Routed Protocols, page 10](#page-9-0)
- [Configuring Translation Between SRB and Transparent Bridging Environments, page 12](#page-11-0)
- **•** [Configuring NetBIOS Support, page 16](#page-15-0)
- **•** [Configuring LNM Support, page 20](#page-19-0)
- **•** [Configuring ATM Support, page 26](#page-25-0)
- **•** [Securing the SRB Network, page 27](#page-26-0)
- **•** [Tuning the SRB Network Task List, page 34](#page-33-0)
- **•** [Establishing SRB Interoperability with Specific Token Ring Implementations, page 38](#page-37-1)

See the ["SRB Configuration Examples" section on page 39](#page-38-0) for examples.

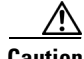

**Caution** The Cisco IOS software issues a warning if a duplicate bridge definition exists in a router. You must remove an old bridge definition before adding a new bridge definition.

## <span id="page-2-1"></span>**Configuring Source-Route Bridging**

The Cisco implementation of source-route bridging enables you to connect two or more Token Ring networks using either Token Ring or Fiber Distributed Data Interface (FDDI) media. You can encapsulate source-route bridging traffic over Frame Relay using RFC 1490 Bridged 802.5 encapsulation.

You can configure the Cisco IOS software for source-route bridging by performing the tasks in one of the first three sections and, optionally, the tasks in the last section:

- **•** [Configuring a Dual-Port Bridge, page 4](#page-3-0)
- **•** [Configuring a Multiport Bridge Using a Virtual Ring, page 5](#page-4-0)
- **•** [Configuring SRB over FDDI, page 6](#page-5-0)
- **•** [Configuring Fast-Switching SRB over FDDI, page 7](#page-6-0)
- **•** [Configuring SRB over Frame Relay, page 8](#page-7-0)
- **•** [Enabling the Forwarding and Blocking of Spanning-Tree Explorers, page 8](#page-7-1)
- **•** [Enabling the Automatic Spanning-Tree Function, page 9](#page-8-0)
- **•** [Limiting the Maximum SRB Hops, page 10](#page-9-1)

### <span id="page-3-0"></span>**Configuring a Dual-Port Bridge**

A dual-port bridge is the simplest source-route bridging configuration. When configured as a dual-port bridge, the access server or router serves to connect two Token Ring LANs. One LAN is connected through one port (Token Ring interface), and the other LAN is connected through the other port (also a Token Ring interface). [Figure 2](#page-3-1) shows a dual-port bridge.

#### <span id="page-3-1"></span>*Figure 2 Dual-Port Bridge*

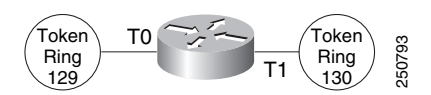

To configure a dual-port bridge that connects two Token Rings, you must enable source-route bridging on each of the Token Ring interfaces that connect to the two Token Rings. To enable source-route bridging, use the following command in interface configuration mode for each of the Token Ring interfaces:

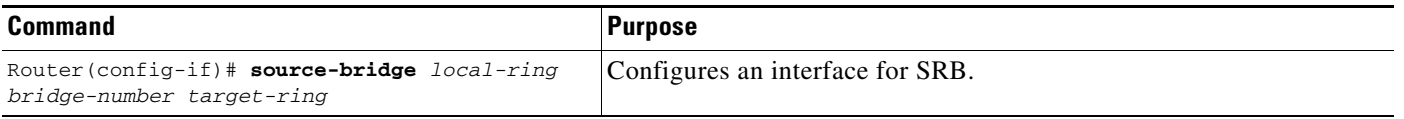

Note Ring numbers need to be unique across interfaces and networks, so that when you enable source-route bridging over an interface the local and target rings are defined. Each node on the network will know if it is the target of explorer packets sent on the network.

A dual-port bridge is a limitation imposed by IBM Token Ring chips; the chips can process only two ring numbers. If you have a router with two or more Token Ring interfaces, you can work around the two-ring number limitation. You can configure your router as multiple dual-port bridges or as a multiport bridge using a virtual ring.

You can define several separate dual-port bridges in the same router. However, the routers on the LANs cannot have any-to-any connectivity; that is, they cannot connect to every other router on the bridged LANs. Only the routers connected to the dual-port bridge can communicate with one another. [Figure 3](#page-3-2) shows two separate dual-port bridges (T0-T2 and T1-T3) configured on the same router.

<span id="page-3-2"></span>*Figure 3 Multiple Dual-Port Bridges*

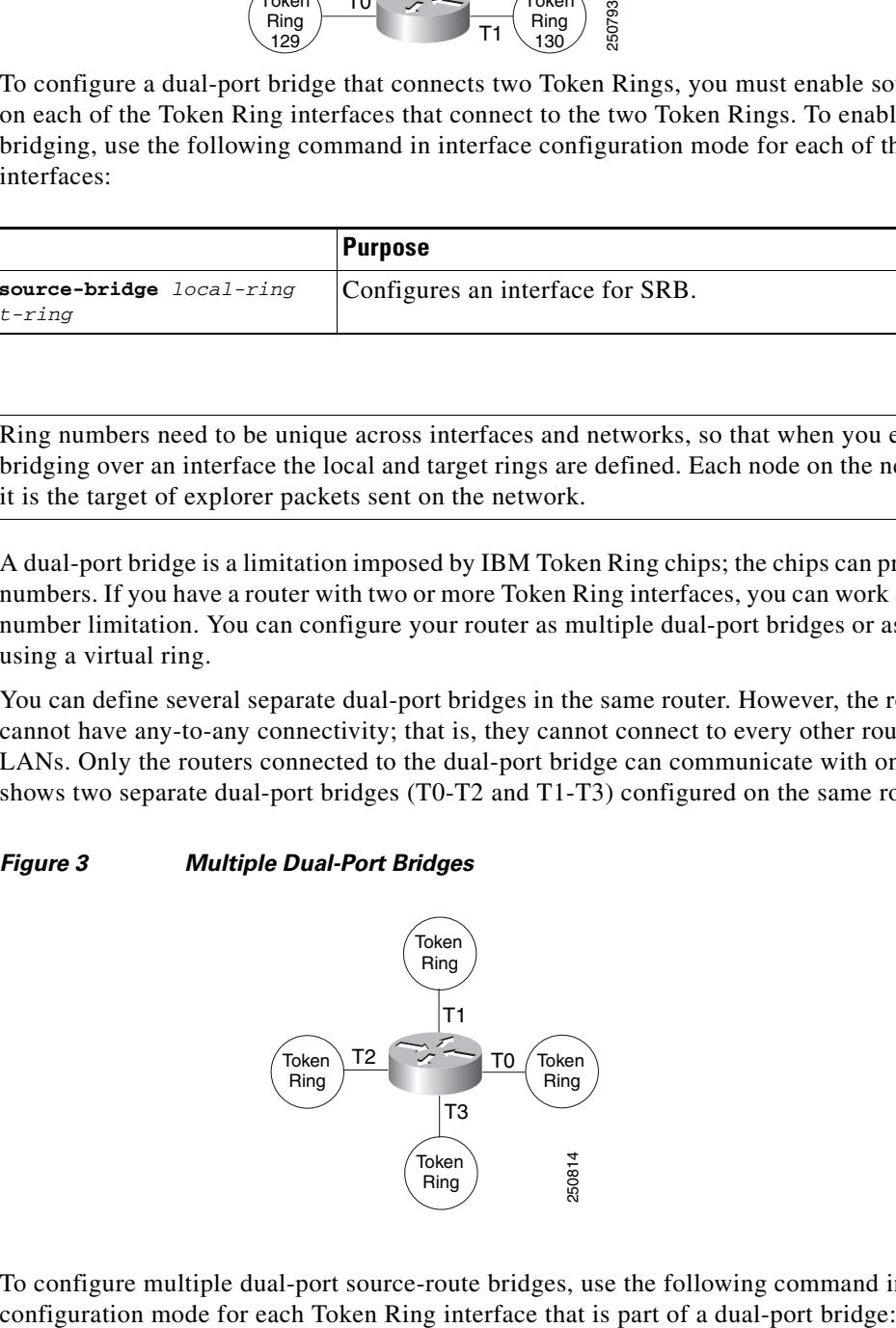

To configure multiple dual-port source-route bridges, use the following command in interface

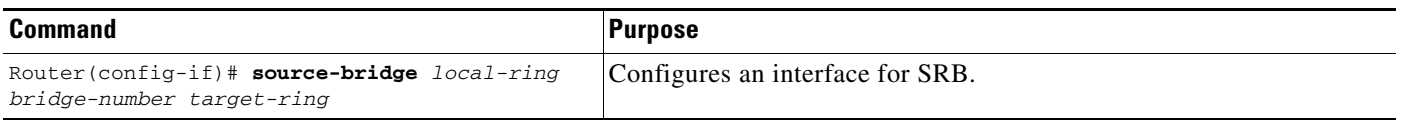

If you want your network to use only SRB, you can connect as many routers as you need via Token Rings. Remember, source-route bridging requires you to bridge only Token Ring media.

### <span id="page-4-0"></span>**Configuring a Multiport Bridge Using a Virtual Ring**

A better solution for overcoming the two-ring number limitation of IBM Token Ring chips is to configure a multiport bridge using a virtual ring. A virtual ring on a multiport bridge allows the router to interconnect three or more LANs with any-to-any connectivity; that is, connectivity between any of the routers on each of the three LANs is allowed. A virtual ring creates a logical Token Ring internal to the Cisco IOS software, which causes all the Token Rings connected to the router to be treated as if they are all on the same Token Ring. The virtual ring is called a *ring group.* [Figure 4](#page-4-1) shows a multiport bridge using a virtual ring.

<span id="page-4-1"></span>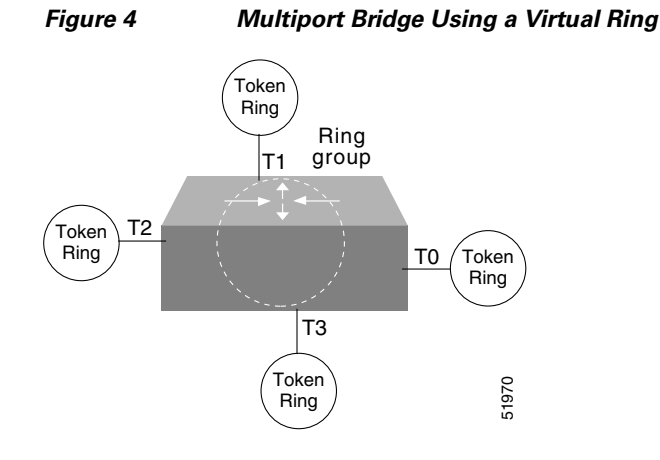

To take advantage of this virtual ring feature, each Token Ring interface on the router must be configured to belong to the same ring group. For information about configuring a multiport bridge using a virtual ring, see the ["Configuring a Multiport Bridge Using a Virtual Ring" section on page 5.](#page-4-0)

To configure a source-route bridge to have more than two network interfaces, you must perform the following tasks:

- **1.** Define a ring group.
- **2.** Enable source-route-bridging and assign a ring group to a Token Ring interface.

Once you have completed these tasks, the router acts as a multiport bridge, not as a dual-port bridge.

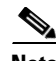

**Note** Ring numbers need to be unique across interfaces and networks.

#### **Defining a Ring Group in SRB Context**

Because all IBM Token Ring chips can process only two ring numbers, we have implemented the concept of a ring group or virtual ring. A ring group is a collection of Token Ring interfaces in one or more routers that share the same ring number. This ring number is used just like a physical ring number,

ן

showing up in any route descriptors contained in packets being bridged. Within the context of a multiport bridge that uses SRB rather than RSRB, the ring group resides in the same router. See the "Configuring Remote Source-Route Bridging" chapter to compare ring groups in the SRB and RSRB context.

A ring group must be assigned a ring number that is unique throughout the network. It is possible to assign different Token Ring interfaces on the same router to different ring groups, if, for example, you plan to administer them as interfaces in separate domains.

To define or remove a ring group, use one of the following commands in global configuration mode, as needed:

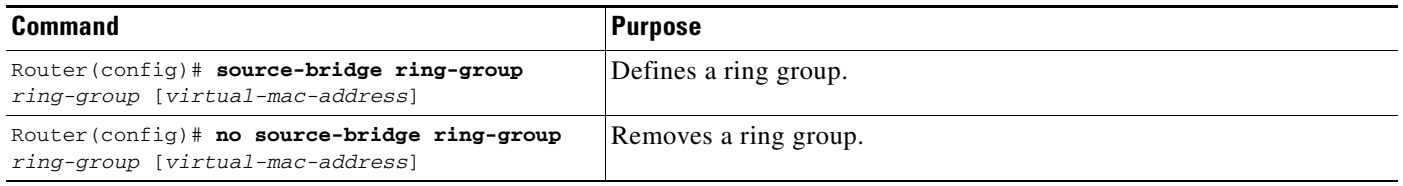

#### **Enabling SRB and Assigning a Ring Group to an Interface**

After you have defined a ring group, you must assign that ring group to those interfaces you plan to include in that ring group. An interface can only be assigned to one ring group. To enable any-to-any connectivity among the end stations connected through this multiport bridge, you must assign the same target ring number to all Token Ring interfaces on the router.

To enable SRB and assign a ring group to an interface, use the following command in interface configuration mode:

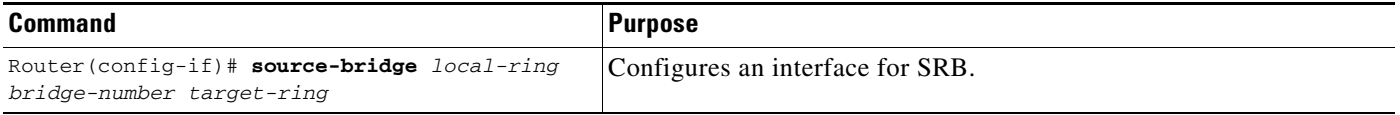

### <span id="page-5-0"></span>**Configuring SRB over FDDI**

Cisco's implementation of SRB expands the basic functionality to allow autonomous switching of SRB network traffic for FDDI interfaces, adding counters to SRB accounting statistics, and implementing process-level switching of SRB over FDDI. This functionality provides a significant increase in performance for Token Rings interconnected across an FDDI backbone ([Figure 5](#page-6-1)).

SRB over FDDI is supported on the Cisco 4000-M, Cisco 4500-M, Cisco 4700-M, Cisco 7000 series, Cisco 7200 series, and Cisco 7500 routers.

<span id="page-6-1"></span>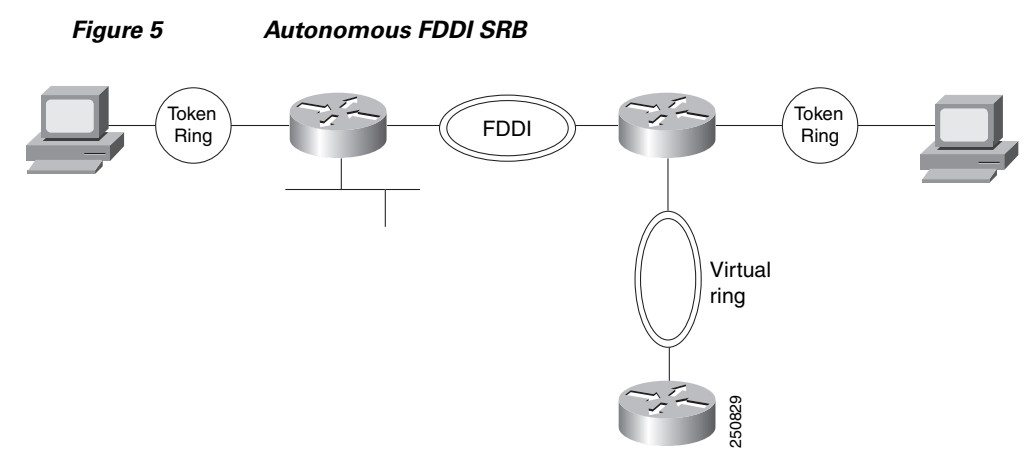

To configure autonomous FDDI SRB, use the following commands beginning in global configuration mode:

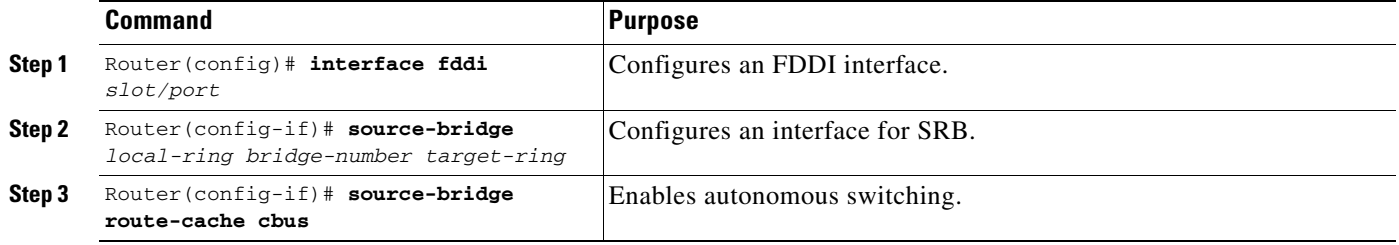

### <span id="page-6-0"></span>**Configuring Fast-Switching SRB over FDDI**

 $\overline{\phantom{a}}$ 

Fast-Switching SRB over FDDI enhances performance. For example, if you want to use access-lists, fast-switching SRB over FDDI provides fast performance and access-list filters capability.

To configure fast-switching SRB over FDDI, use the following commands beginning in global configuration mode:

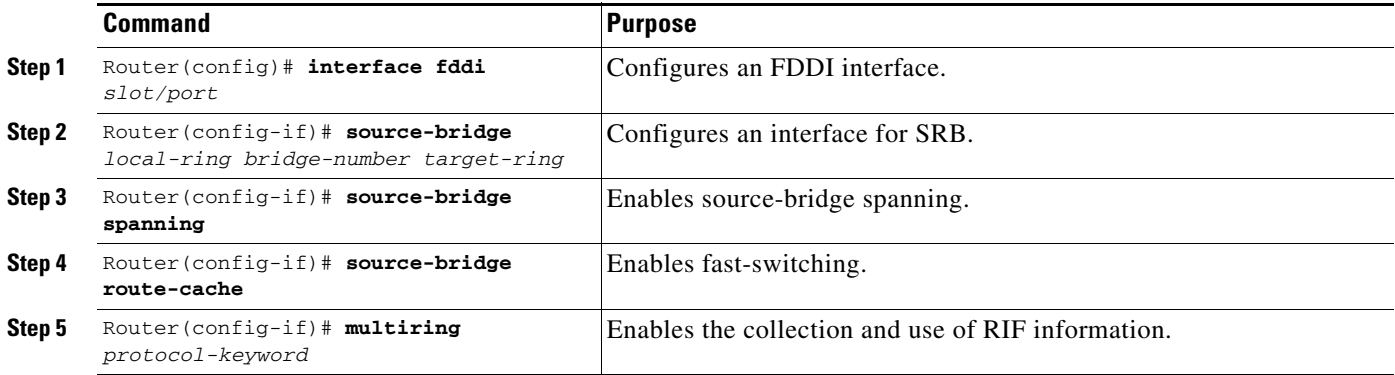

### <span id="page-7-0"></span>**Configuring SRB over Frame Relay**

Cisco IOS software offers the ability to encapsulate SRB traffic using RFC 1490 Bridged 802.5 encapsulation. This provides SRB over Frame Relay functionality that is interoperable with other vendors' implementations of SRB over Frame Relay and with some vendors' implementations of FRAS BAN.

**Note** In this release, SRB over Frame Relay does not support the Cisco IOS software proxy explorer, automatic spanning-tree, or LAN Network Manager functions.

To configure SRB over Frame Relay, use the following commands beginning in global configuration mode:

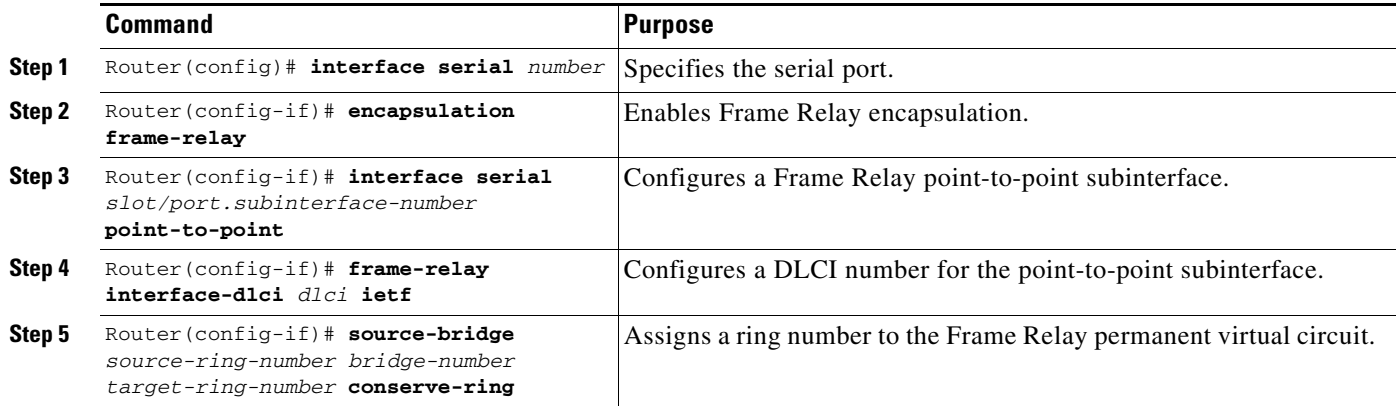

### <span id="page-7-1"></span>**Enabling the Forwarding and Blocking of Spanning-Tree Explorers**

When trying to determine the location of remote destinations on a source-route bridge, the source device will need to send explorer packets. Explorer packets are used to collect routing information field (RIF) information. The source device can send spanning-tree explorers or all-routes explorers. Note that some older IBM devices generate only all-routes explorer packets, but many newer IBM devices are capable of generating spanning-tree explorer packets.

A spanning-tree explorer packet is an explorer packet that is sent to a defined group of nodes that comprise a statically configured spanning tree in the network. In contrast, an all-routes explorer packet is an explorer packet that is sent to every node in the network on every path.

Forwarding all-routes explorer packets is the default. However, in complicated source-route bridging topologies, using this default can generate an exponentially large number of explorers that are traversing the network. The number of explorer packets becomes quite large because duplicate explorer packets are sent across the network to every node on every path. Eventually each explorer packet will reach the destination device. The destination device will respond to each of these explorer packets. It is from these responses that the source device will collect the RIF and determine which route it will use to communicate with the destination device. Usually, the route contained in the first returned response will be used.

The number of explorer packets traversing the network can be reduced by sending spanning-tree explorer packets. Spanning-tree explorer packets are sent to specific nodes; that is, to only the nodes on the spanning tree, not to all nodes in the network. You must manually configure the spanning-tree topology over which the spanning-tree explorers are sent. You do this by configuring which interfaces on the routers will forward spanning-tree explorers and which interfaces will block them.

To enable forwarding of spanning-tree explorers on an outgoing interface, use the following command in interface configuration mode:

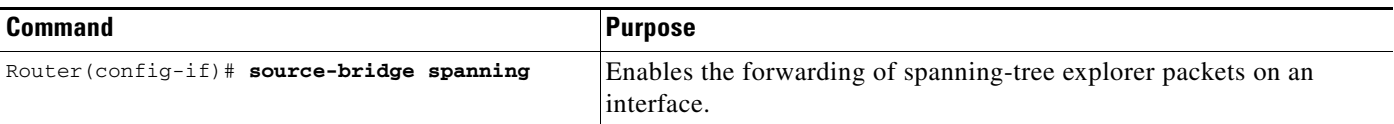

⇖

**Note** While enabling the forwarding of spanning-tree explorer packets is not an absolute requirement, it is strongly recommended in complex topologies. Configuring an interface to block or forward spanning-tree explorers has no effect on how that interface handles all-routes explorer packets. All-routes explorers can always traverse the network.

To block forwarding of spanning tree explorers on an outgoing interface, use the following command in interface configuration mode:

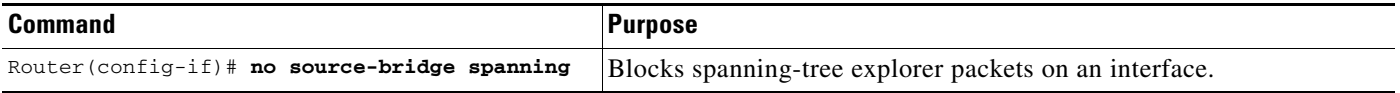

### <span id="page-8-0"></span>**Enabling the Automatic Spanning-Tree Function**

The automatic spanning-tree function supports automatic resolution of spanning trees in SRB networks, which provides a single path for spanning explorer frames to traverse from a given node in the network to another. Spanning explorer frames have a single-route broadcast indicator set in the routing information field. Port identifiers consist of ring numbers and bridge numbers associated with the ports. The spanning-tree algorithm for SRB does not support Topology Change Notification bridge protocol data unit (BDPU).

**Note** Although the automatic spanning-tree function can be configured with source-route translational bridging (SR/TLB), the SRB domain and transparent bridging domain have separate spanning trees. Each Token Ring interface can belong to only one spanning tree. Only one bridge group can run the automatic spanning-tree function at a time.

To create a bridge group that runs an automatic spanning-tree function compatible with the IBM SRB spanning-tree implementation, use the following command in global configuration mode:

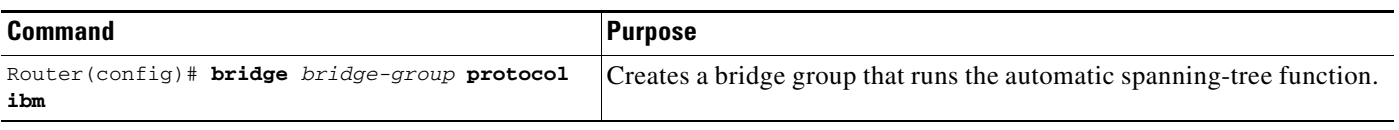

To enable the automatic spanning-tree function for a specified group of bridged interfaces, use the following command in interface configuration mode:

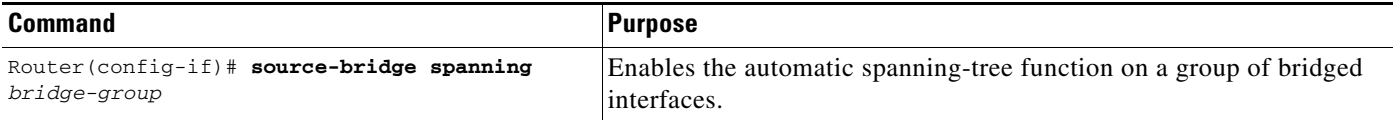

To assign a path cost for a specified interface, use the following command in interface configuration mode:

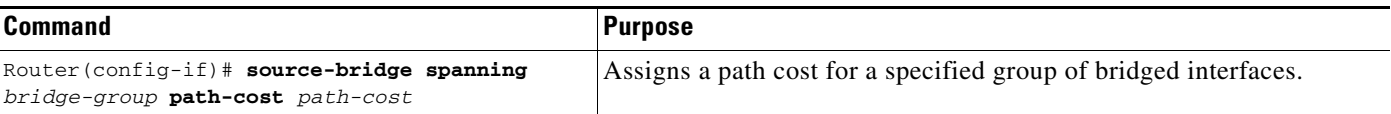

 $\frac{\partial}{\partial x}$ 

**Note** Ports running IEEE and IBM protocols form a spanning tree together on the LAN, but they do not mix in the router itself. Make sure the configurations are correct and that each LAN runs only one protocol.

See the end of this chapter for an example of source-route bridging with the automatic spanning-tree function enabled.

### <span id="page-9-1"></span>**Limiting the Maximum SRB Hops**

You can minimize explorer storms if you limit the maximum number of source-route bridge hops. For example, if the largest number of hops in the best route between two end stations is six, it might be appropriate to limit the maximum source-route bridging hops to six to eliminate unnecessary traffic. This setting affects spanning-tree explorers and all-routes explorers sent from source devices.

To limit the number of SRB hops, use one of the following commands in interface configuration mode, as needed:

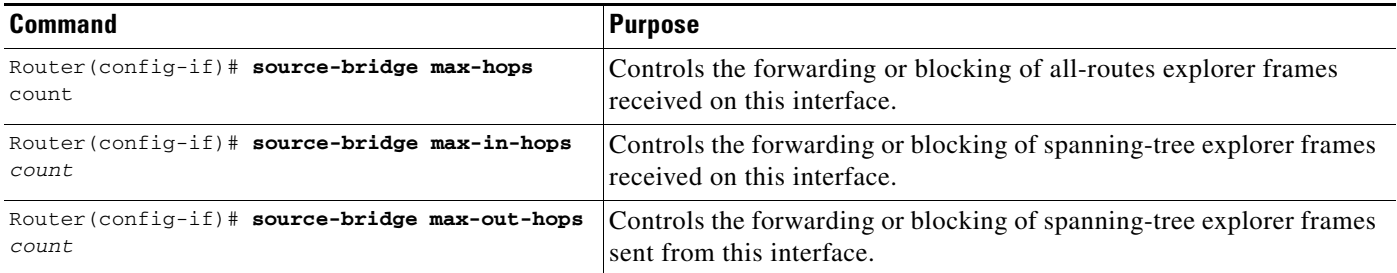

## <span id="page-9-0"></span>**Configuring Bridging of Routed Protocols**

Source-route bridges use Media Access Control (MAC) information, specifically the information contained in the RIF, to bridge packets. A RIF contains a series of ring and bridge numbers that represent the possible paths the source node might use to send packets to the destination. Each ring number in the RIF represents a single Token Ring in the source-route bridged network and is designated by a unique 12-bit ring number. Each bridge number represents a bridge that is between two Token Rings in the SRB network and is designated by a unique 4-bit bridge number. The information in a RIF is derived from explorer packets traversing the source-route bridged network. Without the RIF information, a packet could not be bridged across a source-route bridged network.

Unlike source-route bridges, Level 3 routers use protocol-specific information (for example, Novell Internetwork Packet Exchange (IPX) or Xerox Network Systems (XNS) headers) rather than MAC information to route datagrams. As a result, the Cisco IOS software default for routed protocols is to not collect RIF information and to not be able to bridge routed protocols. However, if you want the software to bridge routed protocols across a source-route bridged network, the software must be able to collect

and use RIF information to bridge packets across a source-route bridged network. You can configure the software to append RIF information to routed protocols so that routed protocols can be bridged. [Figure 6](#page-10-0) shows a network topology in which you would want to use this feature.

<span id="page-10-0"></span>*Figure 6 Topology for Bridging Routed Protocols across a Source-Route Bridged Network*

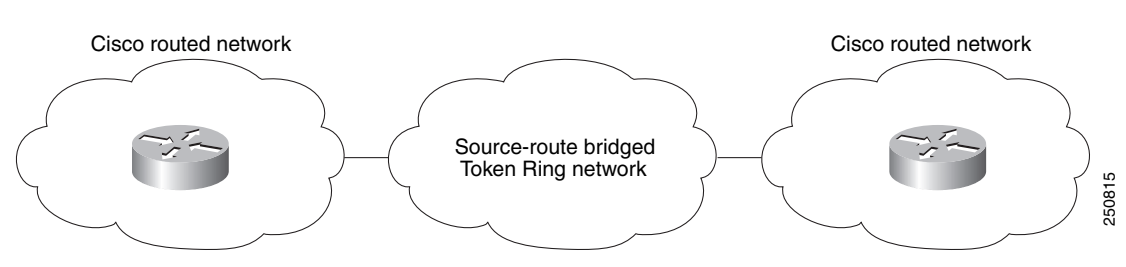

To configure the Cisco IOS software to bridge routed protocols, perform the following tasks:

- [Enabling Use of the RIF, page 11](#page-10-1) (Required)
- **•** [Configuring a Static RIF Entry, page 12](#page-11-1) (Optional)
- **•** [Configuring the RIF Timeout Interval, page 12](#page-11-2) (Optional)

### <span id="page-10-1"></span>**Enabling Use of the RIF**

I

You can configure the Cisco IOS software so that it will append RIF information to the routed protocols. This allows routed protocols to be bridged across a source-route bridged network. The routed protocols that you can bridge are as follows:

- **•** Apollo Domain
- **•** AppleTalk
- **•** ISO Connectionless Network Service (CLNS)
- **•** DECnet
- **•** IP
- **•** IPX
- **•** VINES
- **•** XNS

Enable use of the RIF only on Token Ring interfaces on the router.

To configure the Cisco IOS software to append RIF information, use the following command in interface configuration mode:

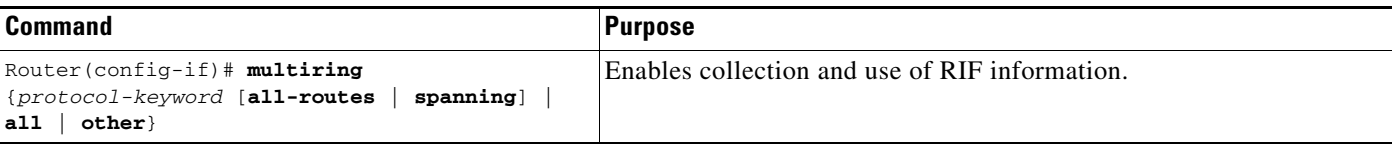

For an example of how to configure the software to bridge routed protocols, see the ["SRB and Routing](#page-41-0)  [Certain Protocols Example" section on page 42](#page-41-0).

### <span id="page-11-1"></span>**Configuring a Static RIF Entry**

If a Token Ring host does not support the use of IEEE 802.2 TEST or XID datagrams as explorer packets, you might need to add static information to the RIF cache of the router.

To configure a static RIF entry, use the following command in global configuration mode:

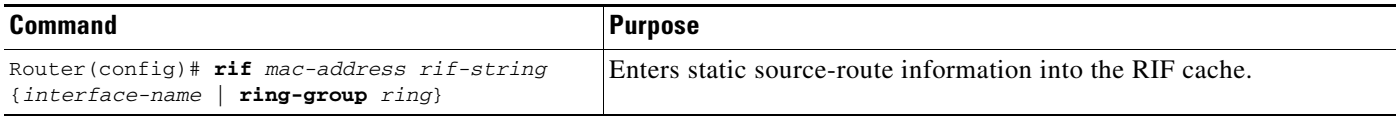

### <span id="page-11-2"></span>**Configuring the RIF Timeout Interval**

RIF information that can be used to bridge routed protocols is maintained in a cache whose entries are aged.

**Note** The **rif validate enable** commands have no effect on remote entries learned over RSRB.

To configure the number of minutes an inactive RIF entry is kept in the cache, use the following commands in global configuration mode:

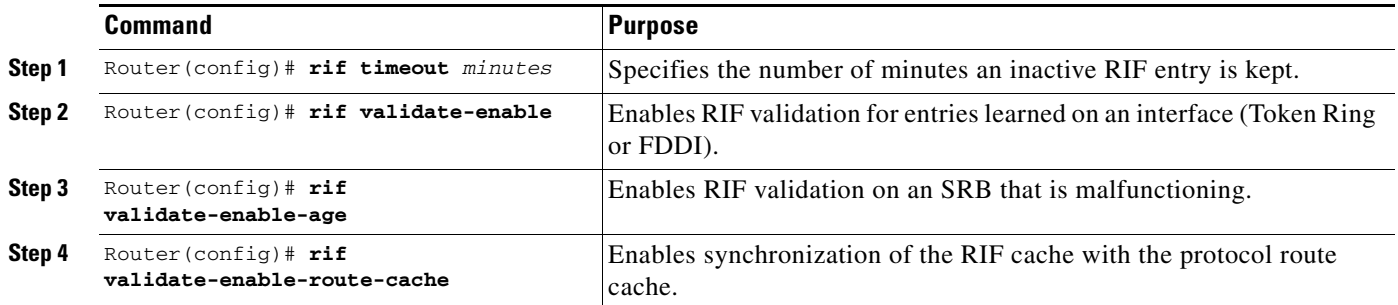

## <span id="page-11-0"></span>**Configuring Translation Between SRB and Transparent Bridging Environments**

Source-route translational bridging (SR/TLB) is a Cisco IOS software feature that allows you to combine SRB and transparent bridging networks without the need to convert all of your existing source-route bridges to source-route transparent (SRT) nodes. As such, it provides a cost-effective connectivity path between Ethernets and Token Rings, for example.

When a router is configured for SR/TLB, the router operates in fast-switching mode by default, causing packets to be processed in the interrupt handler when the packets first arrive, rather than queueing them for scheduled processing. You can also use the **no source-bridge transparent fastswitch** command to disable fast-switched SR/TLB, causing the router to handle packets by process switching. For more information on disabling fast-switched SR/TLB, refer to the ["Disabling Fast-Switched SR/TLB" section](#page-14-0)  [on page 15](#page-14-0).

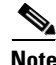

**Note** When you are translationally bridging, you will have to route routed protocols and translationally bridge all others, such as local-area transport (LAT).

### **Overview of SR/TLB**

You can bridge packets between an SRB domain and a transparent bridging domain. Using this feature, a software "bridge" is created between a specified virtual ring group and a transparent bridge group. To the source-route station, this bridge looks like a standard source-route bridge. There is a ring number and a bridge number associated with a ring that actually represents the entire transparent bridging domain. To the transparent bridging station, the bridge represents just another port in the bridge group.

When bridging from the SRB (typically, Token Ring) domain to the transparent bridging (typically, Ethernet) domain, the source-route fields of the frames are removed. The RIFs are cached for use by subsequent return traffic.

When bridging from the transparent bridging domain to the SRB domain, the router checks the packet to see if it has a multicast or broadcast destination or a unicast (single host) destination. If it is multicast, the packet is sent as a spanning-tree explorer. If it is a unicast destination, the router looks up the path to the destination in the RIF cache. If a path is found, it will be used; otherwise, the router will send the packet as a spanning-tree explorer.

An example of a simple SR/TLB topology is shown in [Figure 7](#page-12-0).

#### <span id="page-12-0"></span>*Figure 7 Example of a Simple SR/TLB Topology*

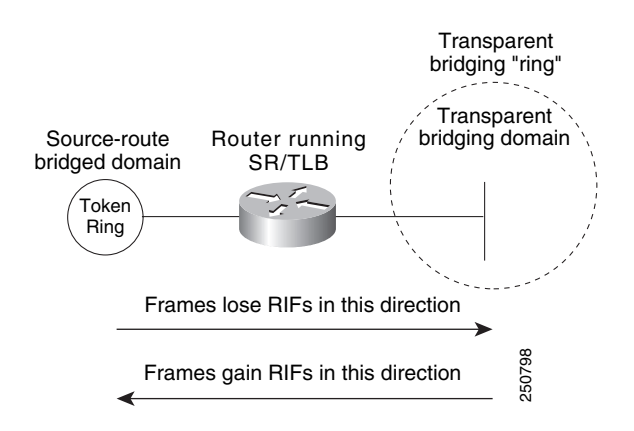

**Note** The Spanning Tree Protocol messages used to prevent loops in the transparent bridging domain are *not* passed between the SRB domain and the transparent bridging domain. Therefore, you must not set up multiple paths between the SRB and transparent bridging domains.

The following notes and caveats apply to all uses of SR/TLB:

- Multiple paths cannot exist between the source-route bridged domain and the transparent bridged domain. Such paths can lead to data loops in the network, because the spanning-tree packets used to avoid these loops in transparent bridging networks do not traverse the SRB network.
- **•** Some devices, notably PS/2s under certain configurations running OS/2 Extended Edition Version 1.3, do not correctly implement the "largest frame" processing on RIFs received from remote source-route bridged hosts. The maximum Ethernet frame size is smaller than that allowed for Token Ring. As such, bridges allowing for communication between Ethernet and Token Ring will tell the Token Ring hosts, through the RIF on frames destined to the Token Ring, that hosts on the Ethernet cannot receive frames larger than a specified maximum, typically 1472 bytes. Some machines ignore this run-time limit specification and send frames larger than the Ethernet can accept. The router and any other Token Ring/Ethernet bridge has no choice but to drop these frames. To allow such hosts to successfully communicate across or to an Ethernet, you must configure their Frames gain RIFs in this direction<br>
Spanning Tree Protocol messages used to prevent loops in the transparent bridging domain are *not*<br>
deletween the SRB domain and the transparent bridging domain. Therefore, you must not

**•** Any access filters applied on any frames apply to the frames as they appear on the media to which the interface with the access filter applies. This is important because in the most common use of SR/TLB (Ethernet and Token Ring connectivity), the bit ordering of the MAC addresses in the frame is swapped. Refer to the SR/TLB examples in the "SRB Configuration Examples" section of this chapter.

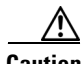

**Caution** Bridging between dissimilar media presents several problems that can prevent communication from occurring. These problems include bit order translation (or usage of MAC addresses as data), maximum transmission unit (MTU) differences, frame status differences, and multicast address usage. Some or all of these problems might be present in a multimedia bridged LAN and prevent communication from taking place. Because of differences in the way end nodes implement Token Ring, these problems are most prevalent when bridging between Token Rings and Ethernets or between Token Ring and FDDI LANs.

Problems can occur with the following protocols when bridged between Token Ring and other media: Novell IPX, DECnet Phase IV, AppleTalk, VINES, XNS, and IP. Further, problems can occur with the Novell IPX and XNS protocols when bridged between FDDI and other media. Cisco recommends that these protocols be routed whenever possible.

To enable SR/TLB, you must perform the task in the following section:

**•** [Enabling Bridging between Transparent Bridging and SRB, page 14](#page-13-0)

In addition, you can also perform the tasks in the following sections:

- **•** [Disabling Fast-Switched SR/TLB, page 15](#page-14-0)
- **•** [Enabling Translation Compatibility with IBM 8209 Bridges, page 15](#page-14-1)
- **•** [Enabling Token Ring LLC2-to-Ethernet Conversion, page 15](#page-14-2)

### <span id="page-13-0"></span>**Enabling Bridging between Transparent Bridging and SRB**

Before enabling bridging, you must have completely configured your router using multiport SRB and transparent bridging. Once you have done this, to establish bridging between transparent bridging and source-route bridging, use the following command in global configuration mode:

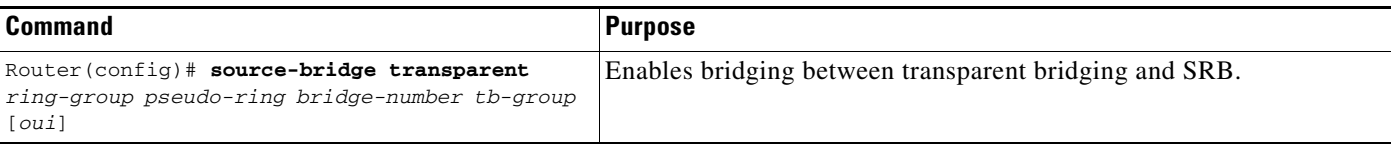

## <span id="page-14-0"></span>**Disabling Fast-Switched SR/TLB**

To disable fast-switched SR/TLB and cause the router to handle packets by process switching, use the following command in global configuration mode:

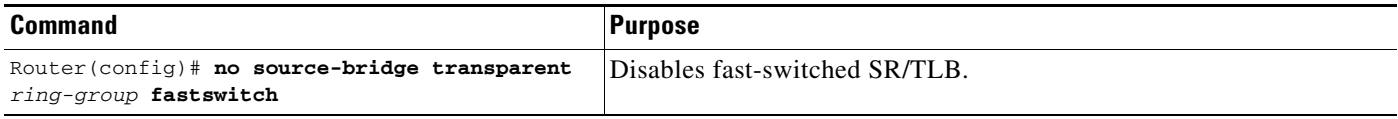

### <span id="page-14-1"></span>**Enabling Translation Compatibility with IBM 8209 Bridges**

To transfer data between IBM 8209 Ethernet/Token Ring bridges and routers running the SR/TLB software (to create a Token Ring backbone to connect Ethernets), use the following command on each Token Ring interface in interface configuration mode:

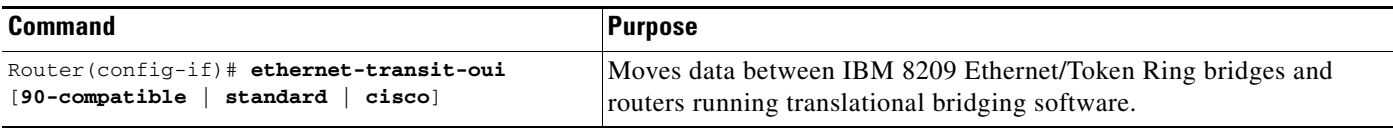

## <span id="page-14-2"></span>**Enabling Token Ring LLC2-to-Ethernet Conversion**

The Cisco IOS software supports the following types of Token Ring-to-Ethernet frame conversions using Logical Link Control, type 2 (LLC2) Protocol:

- Token Ring LLC2 to Ethernet Type II (0x80d5 processing)
- **•** Token Ring LLC2 to Ethernet 802.3 LLC2 (standard)

For most non-IBM hosts, Token Ring LLC2 frames can be translated in a straightforward manner into Ethernet 802.3 LLC2 frames. This is the default conversion in the Cisco IOS software.

However, many Ethernet-attached IBM devices use nonstandard encapsulation of LLC2 on Ethernet. Such IBM devices, including PS/2s running OS/2 Extended Edition and RT-PCs, do not place their LLC2 data inside an 802.3 format frame, but rather place it into an Ethernet Type 2 frame whose type is specified as *0x80d5*. This nonstandard format is called 0x80d5, named after the type of frame. This format is also sometimes called *RT-PC Ethernet format* because these frames were first widely seen on the RT-PC. Hosts using this nonstandard 0x80d5 format cannot read the standard Token Ring LLC2 to Ethernet 802.2 LLC frames.

To enable Token Ring LLC2 to Ethernet LLC2 conversion, you can perform one or both of the following tasks:

- [Enable 0x80d5 Processing, page 15](#page-14-3)
- **•** [Enable Standard Token Ring LLC2-to-Ethernet LLC2 Conversion, page 16](#page-15-1)

#### <span id="page-14-3"></span>**Enable 0x80d5 Processing**

You can change the Cisco IOS software's default translation behavior of translating Token Ring LLC to Ethernet 802.3 LLC to translate Token Ring LLC2 frames into Ethernet 0x80d5 format frames. To enable this nonstandard conversion, use the following command in global configuration mode:

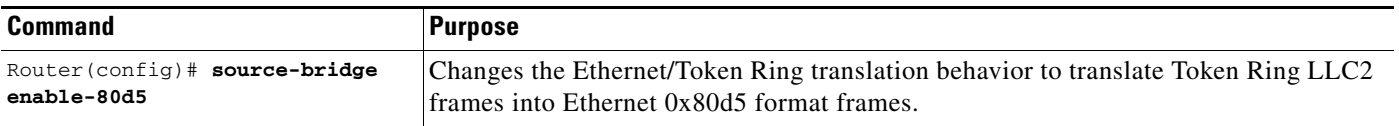

I

#### <span id="page-15-1"></span>**Enable Standard Token Ring LLC2-to-Ethernet LLC2 Conversion**

After you change the translation behavior to perform Token Ring LLC2 frames into Ethernet 0x80d5 format frames, some of the non-IBM hosts in your network topology might use the standard Token Ring conversion of Token Ring LLC2 to 802.3 LLC2 frames. If this is the case, you can change the translation method of those hosts to use the standard translation method on a per-DSAP basis. The translation method for all the IBM hosts would still remain as Token Ring LLC2 to Ethernet 0x80d5 translation.

To define non-IBM hosts in your network topology to use the standard translation method while the IBM hosts use the nonstandard method, use the following command in global configuration mode:

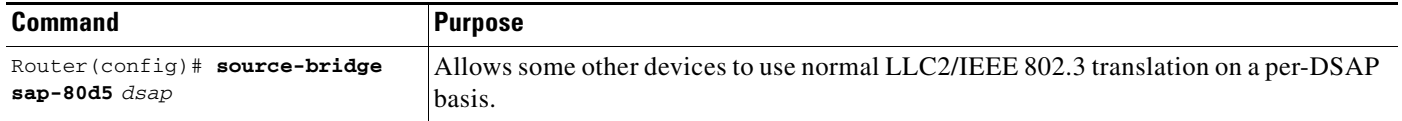

## <span id="page-15-0"></span>**Configuring NetBIOS Support**

NetBIOS is a nonroutable protocol that was originally designed to send messages between stations, typically IBM PCs, on a Token Ring network. NetBIOS allows messages to be exchanged between the stations using a name rather than a station address. Each station knows its name and is responsible for knowing the names of other stations on the network.

**Note** In addition to this type of NetBIOS, which runs over LLC2, we have implemented another type of NetBIOS that runs over IPX. For information on the IPX type of NetBIOS, refer to the chapter "Configuring Novell IPX" in the *Cisco IOS AppleTalk and Novell IPX Configuration Guide*.

NetBIOS name caching allows the Cisco IOS software to maintain a cache of NetBIOS names, which avoids the high overhead of sending many of the broadcasts used between client and server NetBIOS PCs (IBM PCs or PS/2s) in an SRB environment.

When NetBIOS name caching is enabled, the software performs the following actions:

- Notices when any hosts send a series of duplicated "query" frames and reduces them to one frame per period. The time period is configurable.
- **•** Keeps a cache of mappings between NetBIOS server and client names and their MAC addresses. By watching NAME\_QUERY and NAME\_RECOGNIZED request and response traffic between clients and servers, the Cisco IOS software can forward broadcast requests sent by clients to find servers (and by servers in reply to their clients) directly to their needed destinations, rather than forwarding them for broadcast across the entire bridged network.

The software will time out the entries in the NetBIOS name cache after a specific interval of their initial storage. The timeout value is a user-configurable value. You can configure the timeout value for a particular Token Ring if the NetBIOS name cache is enabled on the interface connecting to that Token Ring. In addition, you can configure static name cache entries that never time out for frequently accessed servers whose locations or paths typically do not change. Static RIF entries are also specified for such hosts.

Generally, NetBIOS name caching is most useful when a large amount of NetBIOS broadcast traffic creates bottlenecks on WAN media connecting distant locations, and the WAN media is overwhelmed with this traffic. However, when two high-speed LAN segments are directly interconnected, the packet savings of NetBIOS name caching is probably not worth the processor overhead associated with it.

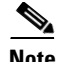

**Note** NetBIOS name caching is not recommended to be turned on in backbone routers, particularly if you have it enabled in all the routers connected to the backbone. NetBIOS caching should be distributed among multiple routers. NetBIOS name caching can be used only between Cisco routers that are running software Release 9.1 or later.

To enable NetBIOS name caching, you must perform the tasks in the following sections:

- **•** [Enabling the Proxy Explorers Feature on the Appropriate Interface, page 17](#page-16-0)
- **•** [Specifying Timeout and Enabling NetBIOS Name Caching, page 18](#page-17-0)

In addition, you can configure NetBIOS name caching as described in the following sections:

- **•** [Configuring the NetBIOS Cache Name Length, page 18](#page-17-1)
- **•** [Enabling NetBIOS Proxying, page 18](#page-17-2)
- [Creating Static Entries in the NetBIOS Name Cache, page 19](#page-18-0)
- **•** [Specifying Dead-Time Intervals for NetBIOS Packets, page 19](#page-18-1)

### <span id="page-16-0"></span>**Enabling the Proxy Explorers Feature on the Appropriate Interface**

To enable NetBIOS name caching on an interface, the proxy explorers feature must first be enabled on that interface. This feature must either be enabled for response to all explorer packets or for response to NetBIOS packets only.

To determine whether the proxy explorers feature has been enabled, use the following command in privileged EXEC mode:

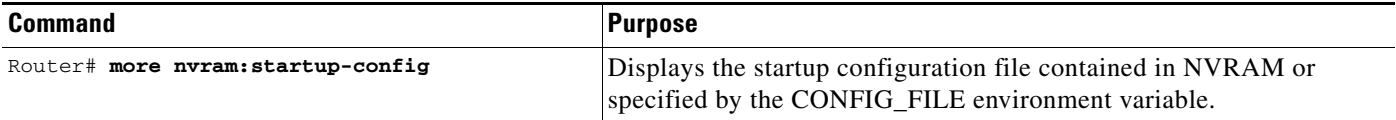

To determine whether proxy explorers has been configured for response to all explorer packets, look in the configuration file for the **source-bridge proxy-explorer** entry for the appropriate interface. For example, if the appropriate interface is Token Ring 0, look for an entry similar to the following:

```
interface tokenring 0
source-bridge proxy-explorer
```
If that entry does not exist, look for the **source-bridge proxy-netbios-only** entry for the appropriate interface.

If neither entry exists, proxy explorers has not yet been enabled for the appropriate interface. To enable proxy explorers for response to all explorer packets, refer to the section "Configure Proxy Explorers" later in this chapter.

Otherwise, enable proxy explorers only for the NetBIOS name caching function by using the following command in global configuration mode:

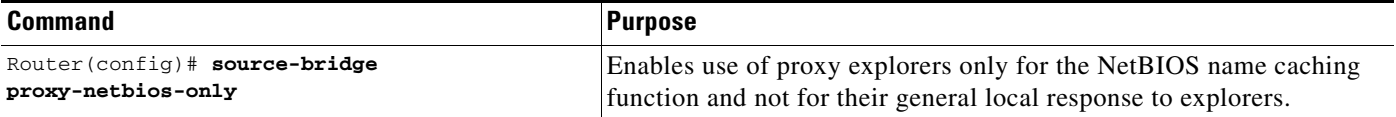

ן

### <span id="page-17-0"></span>**Specifying Timeout and Enabling NetBIOS Name Caching**

After you have ensured that the proxy explorers feature has been enabled for the appropriate interface, you can specify a cache timeout and enable NetBIOS name caching. To do this, use the following commands in global configuration mode:

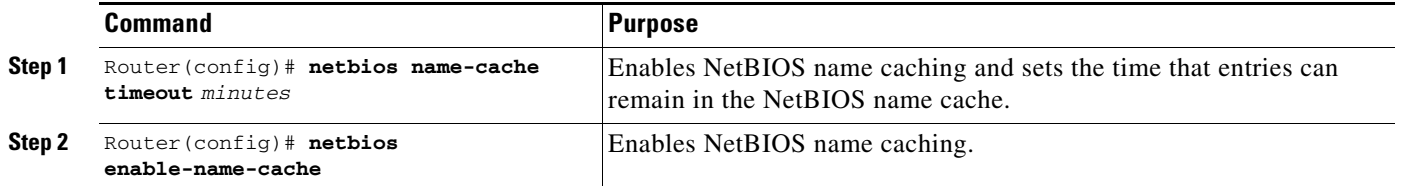

## <span id="page-17-1"></span>**Configuring the NetBIOS Cache Name Length**

To specify how many characters of the NetBIOS type name that the name cache will validate, use the following command in global configuration mode:

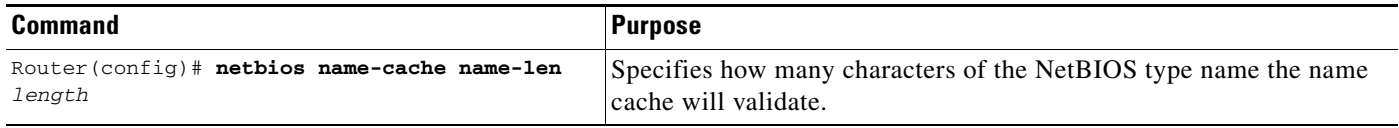

### <span id="page-17-2"></span>**Enabling NetBIOS Proxying**

The Cisco IOS software can act as a proxy and send NetBIOS datagram type frames. To enable this capability, use the following command in global configuration mode:

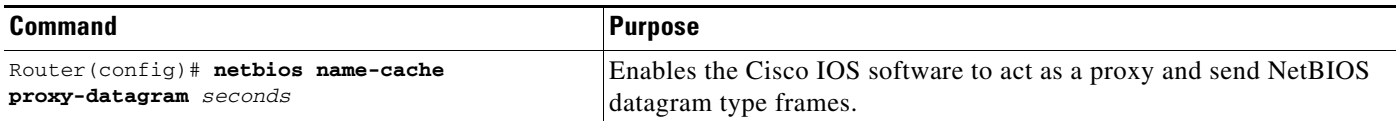

To define the validation time when the software is acting as a proxy for NetBIOS NAME\_QUERY command or for explorer frames, use the following global configuration command:

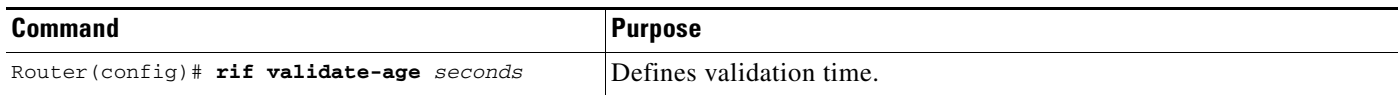

### <span id="page-18-0"></span>**Creating Static Entries in the NetBIOS Name Cache**

If the router communicates with one or more NetBIOS stations on a regular basis, adding static entries to the NetBIOS name cache for these stations can reduce network traffic and overhead. You can define a static NetBIOS name cache entry that associates the server with the NetBIOS name and the MAC address. If the router acts as a NetBIOS server, you can specify that the static NetBIOS name cache is available locally through a particular interface. If a remote router acts as the NetBIOS server, you can specify that the NetBIOS name cache is available remotely. To do this, use one of the following commands in global configuration mode, as needed:

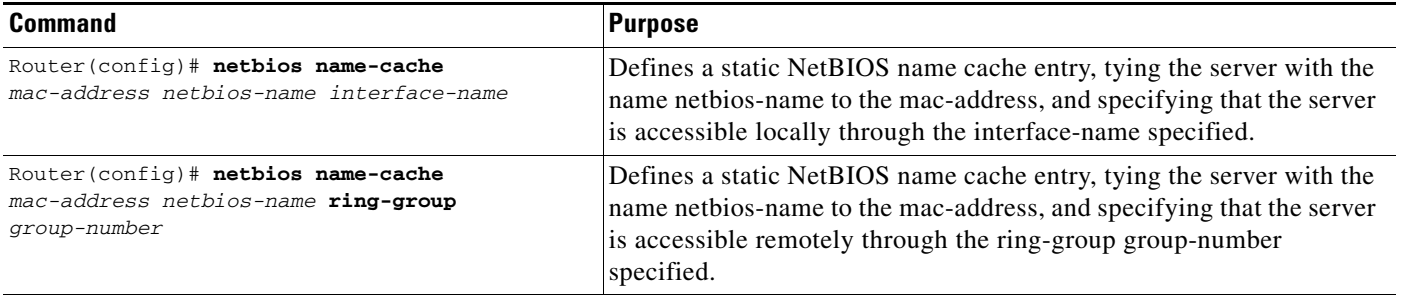

If you have defined a NetBIOS name cache entry, you must also define a RIF entry. For an example of how to configure a static NetBIOS entry, see the ["NetBIOS Support with a Static NetBIOS Cache Entry](#page-49-0)  [Example" section on page 50.](#page-49-0)

### <span id="page-18-1"></span>**Specifying Dead-Time Intervals for NetBIOS Packets**

When NetBIOS name caching is enabled and default parameters are set on the router (and the NetBIOS name server and the NetBIOS name client), approximately 20 broadcast packets per login are kept on the local ring where they are generated. The broadcast packets are of the type ADD\_NAME\_QUERY, ADD\_GROUP\_NAME, and STATUS\_QUERY.

The Cisco IOS software also converts pairs of FIND\_NAME and NAME\_RECOGNIZED packets received from explorers, which traverse all rings, to specific route frames that are sent only between the two machines that need to see these packets.

You can specify a query-timeout, or "dead-time" interval to prevent repeat or duplicate broadcast of these type of packets for the duration of the interval.

To specify dead time intervals, use the following commands in global configuration mode, as needed:

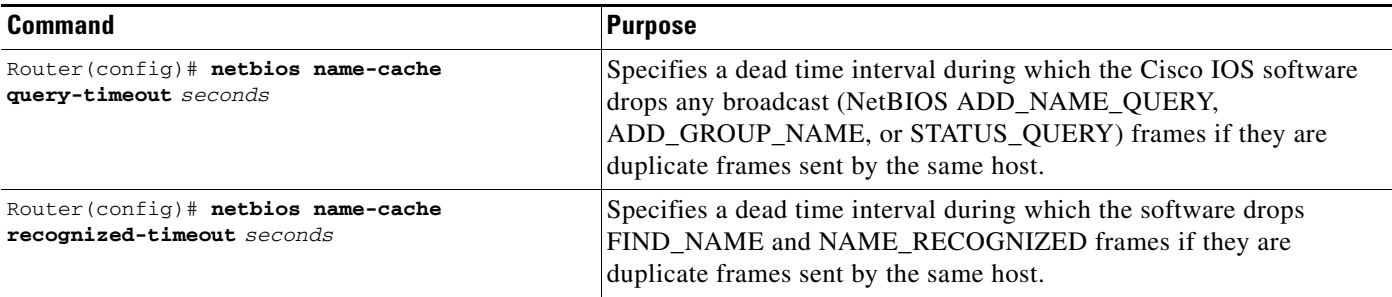

## <span id="page-19-0"></span>**Configuring LNM Support**

LAN Network Manager (LNM), formerly called LAN Manager, is an IBM product for managing a collection of source-route bridges. Using either a proprietary protocol or the Simple Network Management Protocol (SNMP), LNM allows you to monitor the entire collection of Token Rings that comprise your source-route bridged network. You can use LNM to manage the configuration of source-route bridges, monitor Token Ring errors, and gather information from Token Ring parameter servers.

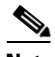

**Note** LNM is supported on the 4/16-Mb Token Ring cards that can be configured for either 4- or 16-Mb transmission speeds. LNM support is not provided on CSC-R16M cards with SBEMON 2.0.

LNM is not limited to managing locally attached Token Ring networks; it also can manage any other Token Rings in your source-route bridged network that are connected through non-Token Ring media. To accomplish this task, LNM works in conjunction with the IBM Bridge Program. The IBM Bridge Program gathers data about the local Token Ring network and relays it back to LNM. In this manner, the bridge program becomes a proxy for information about its local Token Ring. Without this ability, you would require direct access to a device on every Token Ring in the network. This process would make managing an SRB environment awkward and cumbersome.

[Figure 8](#page-19-1) shows some Token Rings attached through a cloud and one LNM linking to a source-route bridge on each local ring.

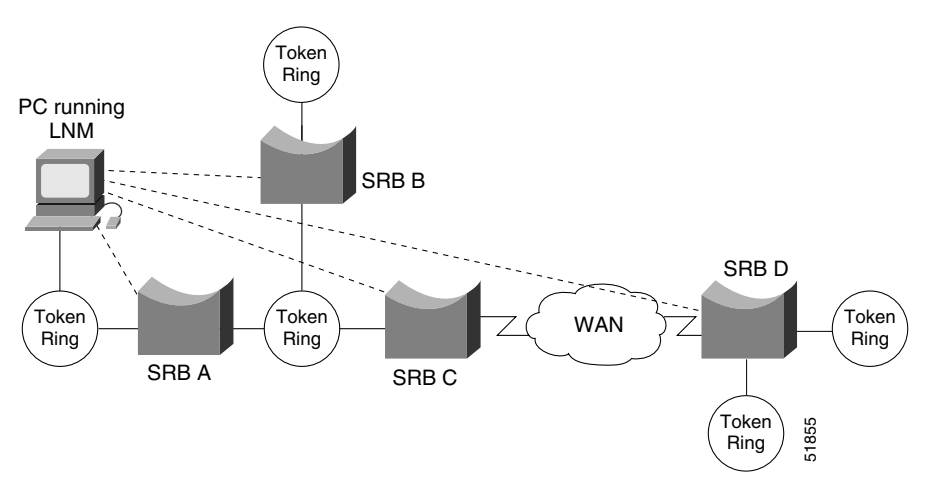

#### <span id="page-19-1"></span>*Figure 8 LNM Linking to a Source-Route Bridge on Each Local Ring*

If LNM requires information about a station somewhere on a Token Ring, it uses a proprietary IBM protocol to query to one of the source-route bridges connected to that ring. If the bridge can provide the requested information, it simply responds directly to LNM. If the bridge does not have the necessary information, it queries the station using a protocol published in the IEEE 802.5 specification. In either case, the bridge uses the proprietary protocol to send a valid response back to LNM, using the proprietary protocol.

As an analogy, consider a language translator who sits between a French-speaking diplomat and a German-speaking diplomat. If the French diplomat asks the translator a question in French for the German diplomat and the translator knows the answer, he or she simply responds without translating the original question into German. If the French diplomat asks a question the translator does not know how to answer, the translator must first translate the question to German, wait for the German diplomat to answer, and then translate the answer back to French.

Similarly, if LNM queries a source-route bridge in the proprietary protocol and the bridge knows the answer, it responds directly using the same protocol. If the bridge does not know the answer, it must first translate the question to the IEEE 802.5 protocol, query the station on the ring, and then translate the response back to the proprietary protocol to send to LNM.

[Figure 9](#page-20-0) illustrates requests from the LNM originating in an IBM proprietary protocol and then translated into IEEE 802.5 MAC-level frames.

#### <span id="page-20-0"></span>*Figure 9 LAN Network Manager Monitoring and Translating*

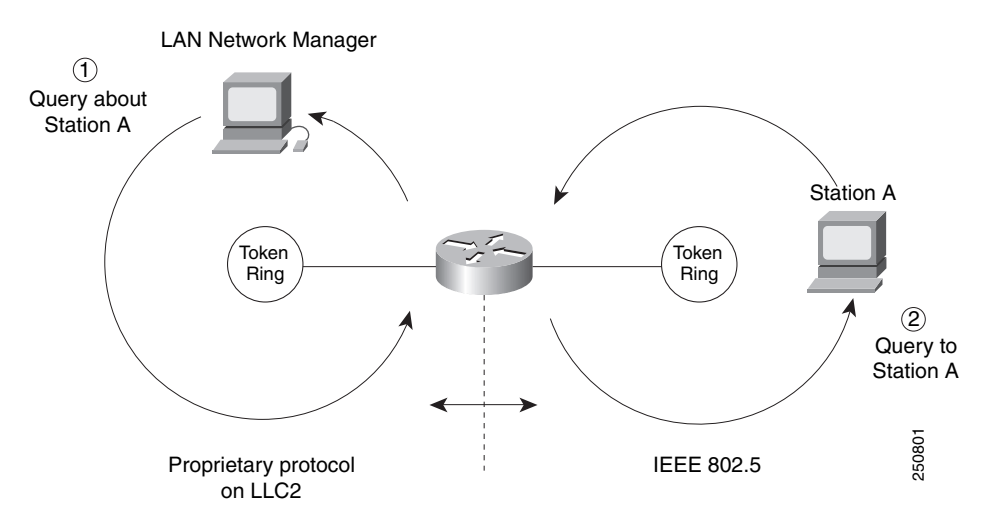

Notice that the proprietary protocol LNM uses to communicate with the source-route bridge is an LLC2 connection. Although its protocol cannot be routed, LNM can monitor or manage anything within the SRB network.

### <span id="page-20-1"></span>**How a Router Works with LNM**

Cisco routers using 4/16-Mbps Token Ring interfaces configured for SRB support the proprietary protocol that LNM uses. These routers provide all functions the IBM Bridge Program currently provides. Thus LNM can communicate with a router as if it were an IBM source-route bridge, such as the IBM 8209, and can manage or monitor any Token Ring connected to the router.

Through IBM Bridge support, LNM provides three basic services for the SRB network:

- The Configuration Report Server (CRS) monitors the current logical configuration of a Token Ring and reports any changes to LNM. CRS also reports various other events, such as the change of an active monitor on a Token Ring.
- **•** The Ring Error Monitor (REM) monitors errors reported by any station on the ring. In addition, REM monitors whether the ring is in a functional or a failure state.
- **•** The Ring Parameter Server (RPS) reports to LNM when any new station joins a Token Ring and ensures that all stations on a ring are using a consistent set of reporting parameters.

IBM Bridge support for LNM also allows asynchronous notification of some events that can occur on a Token Ring. Examples of these events include notification of a new station joining the Token Ring or of the ring entering failure mode, known as *beaconing*. Support is also provided for LNM to change the operating parameters in the bridge. For a complete description of LNM, refer to the IBM product manual supplied with the LNM program.

LNM support in our source-route bridges is a powerful tool for managing SRB networks. Through the ability to communicate with LNM and to provide the functionality of the IBM Bridge Program, our device appears as part of the IBM network. You therefore gain from the interconnectivity of our products without having to learn a new management product or interface.

When SRB is enabled on the router, configuring the Cisco IOS software to perform the functions of an IBM Bridge for communication with LNM occurs automatically. Therefore, if SRB has been enabled, you do not need to perform any tasks to enable LNM support. However, the LNM software residing on a management station on a Token Ring on the network should be configured to properly communicate with the router.

There are several options for modifying LNM parameters in the Cisco IOS software, but none are required for basic functionality. For example, because users can now modify the operation of the Cisco IOS software through SNMP and through LNM, there is an option to exclude a user from modifying the Cisco IOS software configuration through LNM. You also can specify which of the three LNM services (CRS, REM, RPS) the source-route bridge will perform.

To configure LNM support, perform the tasks in the following sections:

- [Configuring LNM Software on the Management Stations to Communicate with the Router, page 22](#page-21-0)
- **•** [Disabling LNM Functionality, page 22](#page-21-1)
- **•** [Disabling Automatic Report Path Trace Function, page 23](#page-22-0)
- [Preventing LNM Stations from Modifying Cisco IOS Software Parameters, page 23](#page-22-1)
- **•** [Enabling Other LRMs to Change Router Parameters, page 23](#page-22-2)
- **•** [Applying a Password to an LNM Reporting Link, page 24](#page-23-0)
- **•** [Enabling LNM Servers, page 24](#page-23-1)
- **•** [Changing Reporting Thresholds, page 24](#page-23-2)
- **•** [Changing an LNM Reporting Interval, page 25](#page-24-0)
- **•** [Enabling the RPS Express Buffer Function, page 25](#page-24-1)
- **•** [Monitoring LNM Operation, page 25](#page-24-2)

#### <span id="page-21-0"></span>**Configuring LNM Software on the Management Stations to Communicate with the Router**

Because configuring an LNM station is a fairly simple task and is well covered in the LNM documentation, it is not covered in depth here. However, it is important to mention that you must enter the MAC addresses of the interfaces comprising the ports of the bridges as adapter addresses. When you configure the router as a multiport bridge, configuring an LNM station is complicated by the virtual ring that is involved. The basic problem extends from the fact that LNM is designed to only understand the concept of a two-port bridge, and the router with a virtual ring is a *multiport* bridge. The solution is to configure a virtual ring into the LNM Manager station as a series of dual-port bridges.

### <span id="page-21-1"></span>**Disabling LNM Functionality**

Under some circumstances, you can disable all LNM server functions on the router without having to determine whether to disable a specific server, such as the ring parameter server or the ring error monitor on a given interface.

To disable LNM functionality, use the following command in global configuration mode:

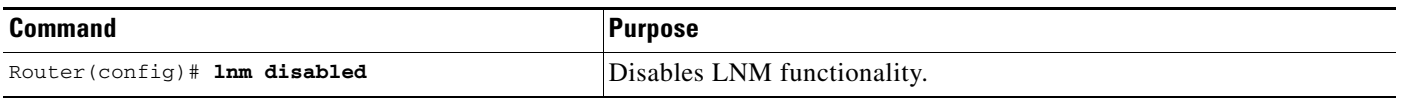

The command can be used to terminate all LNM server input and reporting links. In normal circumstances, this command should not be necessary because it is a superset of the functions normally performed on individual interfaces by the **no lnm rem** and **no lnm rps** commands.

### <span id="page-22-0"></span>**Disabling Automatic Report Path Trace Function**

Under some circumstances, such as when new hardware has been introduced into the network and is causing problems, the automatic report path trace function can be disabled. The new hardware may be setting bit-fields B1 or B2 (or both) of the routing control field in the routing information field embedded in a source-route bridged frame. This condition may cause the network to be flooded by report path trace frames if the condition is persistent. The **lnm pathtrace-disabled** command, along with its options, allows you to alleviate network congestion that may be occurring by disabling all or part of the automatic report path trace function within LNM.

To disable the automatic report path trace function, use the following command in global configuration mode:

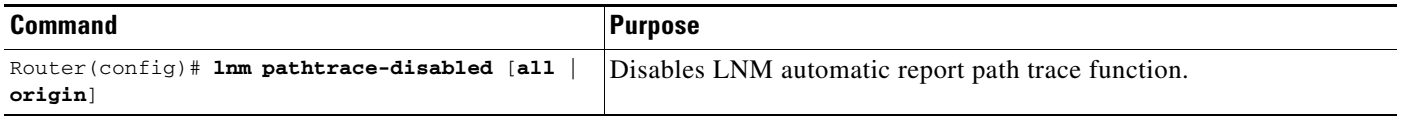

### <span id="page-22-1"></span>**Preventing LNM Stations from Modifying Cisco IOS Software Parameters**

Because there is more than one way to remotely change parameters in a router (either using SNMP or the proprietary IBM protocol), some method is needed to prevent such changes from detrimentally interacting with each other.You can prevent any LNM station from modifying parameters in the Cisco IOS software. It does not affect the ability of LNM to monitor events, only to change parameters on the router.

To prevent the modification of Cisco IOS software parameters by an LNM station, use the following command in global configuration mode:

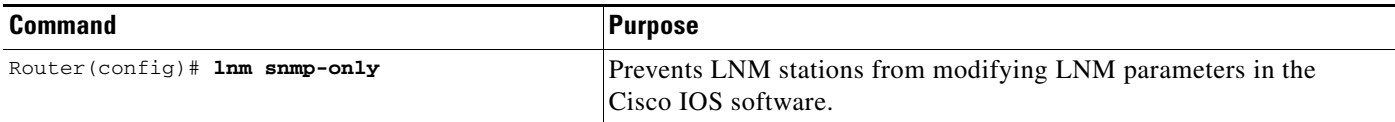

### <span id="page-22-2"></span>**Enabling Other LRMs to Change Router Parameters**

LNM has a concept of reporting links and reporting link numbers. A reporting link is simply a connection (or potential connection) between a LAN Reporting Manager (LRM) and a bridge. A reporting link number is a unique number used to identify a reporting link. An IBM bridge allows four simultaneous reporting links numbered 0 through 3. Only the LRM attached on the lowest-numbered connection is allowed to change LNM parameters in the router, and then only when that connection number falls below a certain configurable number. In the default configuration, the LRM connected through link 0 is the only LRM that can change LNM parameters.

ן

To enable other LRMs to change router parameters, use the following command in interface configuration mode:

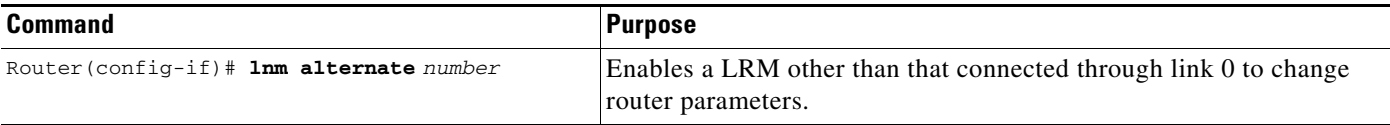

### <span id="page-23-0"></span>**Applying a Password to an LNM Reporting Link**

Each reporting link has its own password that is used not only to prevent unauthorized access from an LRM to a bridge but to control access to the different reporting links. This is important because it is possible to change parameters through some reporting links.

To apply a password to an LNM reporting link, use the following command in interface configuration mode:

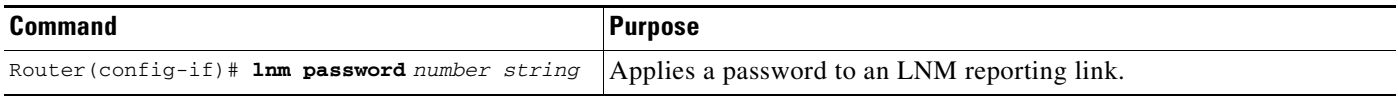

### <span id="page-23-1"></span>**Enabling LNM Servers**

As in an IBM bridge, the router provides several functions that gather information from a local Token Ring. All of these functions are enabled by default, but also can be disabled. The LNM servers are explained in the ["How a Router Works with LNM" section on page 21.](#page-20-1)

To enable LNM servers, use one of the following commands in interface configuration mode, as needed:

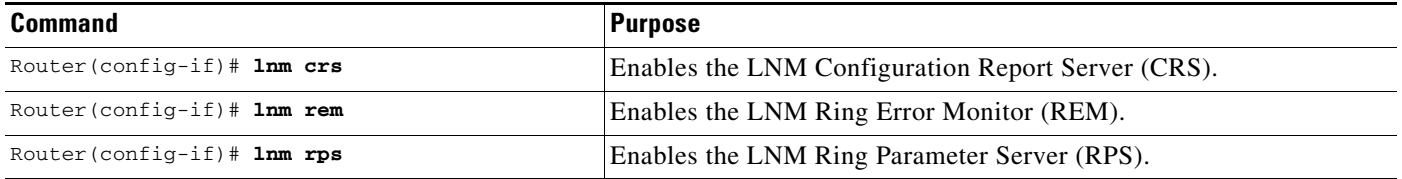

### <span id="page-23-2"></span>**Changing Reporting Thresholds**

The Cisco IOS software sends a message to all attached LNMs whenever it begins to drop frames. The threshold at which this report is generated is based on a percentage of frames dropped compared with those forwarded. This threshold is configurable, and defaults to a value of 0.10 percent. You can configure the threshold by entering a single number, expressing the percentage loss rate in hundredths of a percent. The valid range is 0 to 9999.

To change reporting thresholds, use the following command in interface configuration mode:

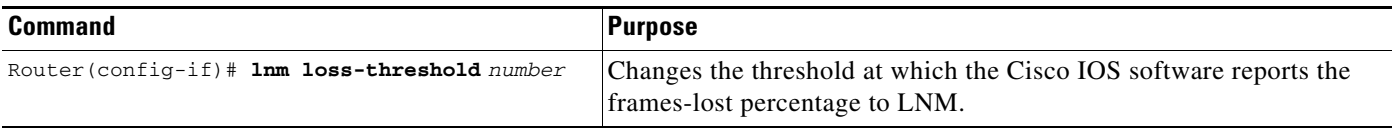

### <span id="page-24-0"></span>**Changing an LNM Reporting Interval**

All stations on a Token Ring notify the Ring Error Monitor (REM) when they detect errors on the ring. In order to prevent excessive messages, error reports are not sent immediately, but are accumulated for a short interval and then reported. A station learns the duration of this interval from a router (configured as a source-route bridge) when it first enters the ring. This value is expressed in tens of milliseconds between error messages. The default is 200, or 2 seconds. The valid range is 0 to 65535.

To change an LNM reporting interval, use the following command in interface configuration mode:

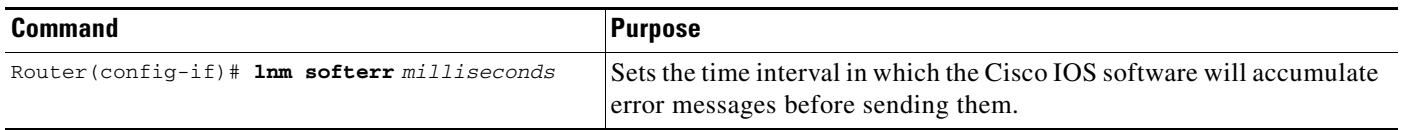

### <span id="page-24-1"></span>**Enabling the RPS Express Buffer Function**

The RPS express buffer function allows the router to set the express buffer bit to ensure priority service for frames required for ring station initiation. When this function is enabled, the router sets the express buffer bit in its initialize ring station response. This allows Token Ring devices to insert into the ring during bursty conditions.

To enable LNM to use the RPS express buffer function, use the following command in interface configuration mode:

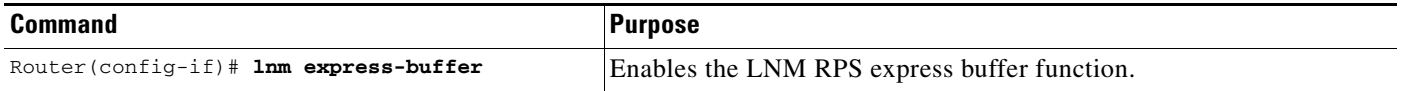

### <span id="page-24-2"></span>**Monitoring LNM Operation**

Once LNM support is enabled, you can monitor LNM operation. To observe the configuration of the LNM bridge and its operating parameters, use the following commands in privileged EXEC mode:

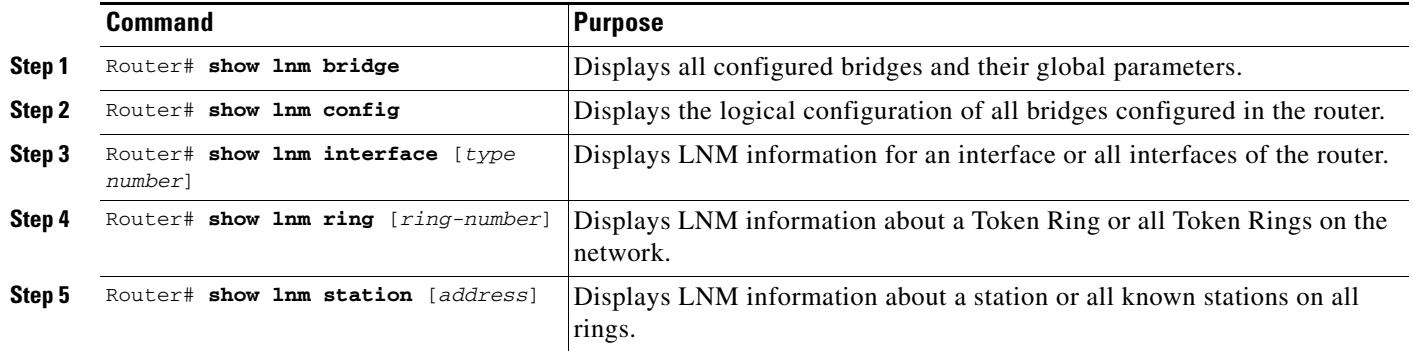

## <span id="page-25-0"></span>**Configuring ATM Support**

Cisco IOS software supports RFC 1483, enabling the transfer of network interconnect traffic over ATM AAL5 layer using LLC encapsulation. RFC 1483 defines an encapsulation type for transferring LAN data via ATM networks. All LAN protocols that use the LLC format and run on Ethernet, Token Ring, or ATM networks are encapsulated in LLC data packets transported via ATM networks. This enhancement provides an SRB over ATM functionality that is interoperable with other vendors' implementations of SRB over ATM.

RFC 1483 also provides the following benefits:

- Flexibility to implement traffic policies pertaining to traffic shaping and various congestion control mechanisms
- **•** Load balancing of traffic guarantees that LAN data is sent
- **•** Cost effectiveness of using PVCs instead of LANE in small networks
- **•** Transfer of connectionless LAN data over a connection-oriented ATM network
- **•** Support for IP and IPX routing, using RFC 1483 Routed PDUs

RFC 1483 enables SRB between Token Ring LANs connected over and ATM network, using RFC 1483 bridged PDUs in the following scenarios:

- **–** Two-port and multiport SRB between Token Ring LANs connected via RFC 1483 AAL5Snap permanent virtual circuits (PVCs), using bridged PDUs.
- **–** Two-port and multiport SRB between Token Ring LANs (using RFC 1483 AAL5Snap PVCs) and LANs, VLANs, or ELANs with SRB (using bridged PDUs).

RFC 1483 also supports two-port and multiport Source Route/Translational Bridging (SR/TLB) between Token Ring, Ethernet and their respective emulated LANS, using RFC 1483 bridged PDUs.

SR/TLB can be configured to connect transparent bridging and SRB domains. Transparent bridging forwards incoming packets based on a destination MAC address that yields a RIF to be added to the packet. SRB forwards packets based on destination MAC address, which is listed in the transparent bridging table. Both SRB explorers and transparent bridging multicast packets are forwarded and extended.

The following guidelines apply to RFC 1483 configuration:

- Assign a unique number to the PVC that connects two nodes. When SRB is configured, the router determines the PVC on which the frame is to be forwarded and treats it as a Token Ring interface. In a large network, the availability of enough unique virtual ring numbers for PVCs might be a limitation.
- Conserve the virtual ring number on the PVC and configure the routers so that they use the same ring numbers that are assigned to the PVCs.

To configure SRB over ATM, use the following commands beginning in global configuration mode:

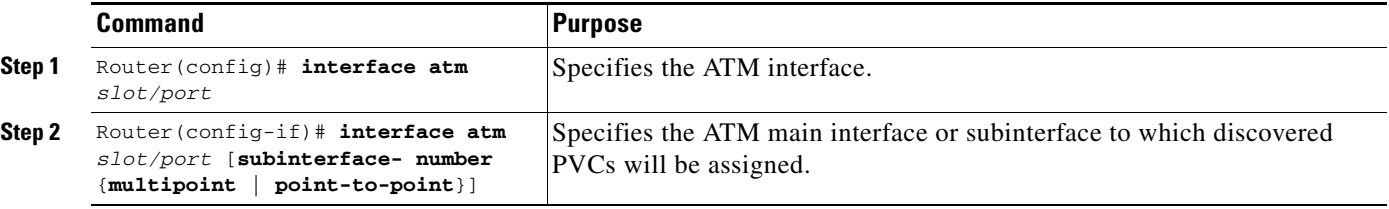

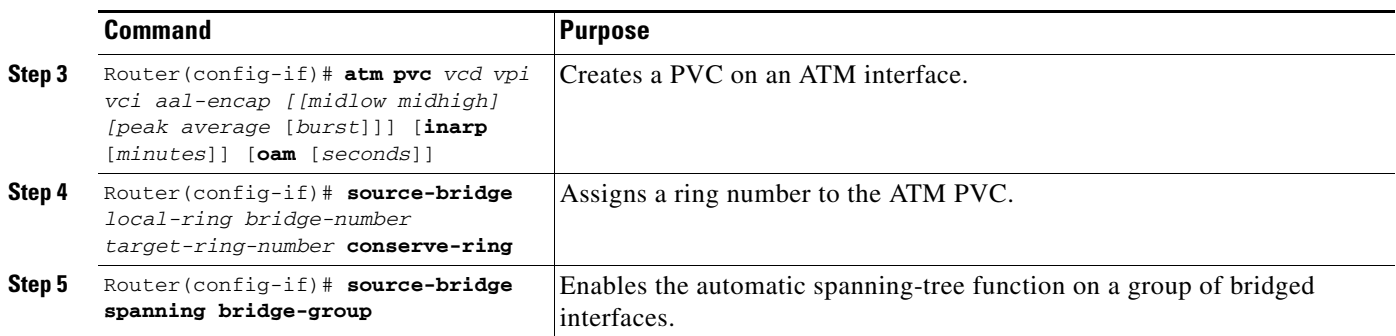

For more information, see one of the following sections:

- **•** [Back-to-Back Routers ATM Configuration Example, page 59](#page-58-0)
- **•** [Single ATM PVC and Single Virtual Ring Per Router Configuration Example, page 60](#page-59-0)
- [Multiple ATM PVCs and Multiple Virtual Rings on One Router Configuration Example, page 61](#page-60-0)
- [Multiple ATM PVCs with a Single Virtual Ring on the Router Configuration Example, page 62](#page-61-0)

## <span id="page-26-0"></span>**Securing the SRB Network**

This section describes how to configure three features that are used primarily to provide network security: NetBIOS access filters, administrative filters, and access expressions that can be combined with administrative filters. In addition, these features can be used to increase network performance because they reduce the number of packets that traverse the backbone network.

### **Configuring NetBIOS Access Filters**

I

NetBIOS packets can be filtered when sent across a Token Ring bridge. Two types of filters can be configured:

**•** Host access list

Used for source and destination station names

**•** Byte offset access list

Used for arbitrary byte patterns in the packet itself.

As you configure NetBIOS access filters, keep the following issues in mind:

- The access lists that apply filters to an interface are scanned in the order they are entered.
- There is no way to put a new access list entry in the middle of an access list. All new additions to existing NetBIOS access lists are placed at the end of the existing list.
- **•** Access list arguments are case sensitive. The software makes a literal translation, so that a lowercase "a" is different from an uppercase "A." (Most nodes are named in uppercase letters.)
- **•** A host NetBIOS access list and byte NetBIOS access list can each use the same name. The two lists are identified as unique and bear no relationship to each other.

- The station names included in the access lists are compared with the source name field for NetBIOS commands 00 and 01 (ADD\_GROUP\_NAME\_QUERY and ADD\_NAME\_QUERY), and with the destination name field for NetBIOS commands 08, 0A, and 0E (DATAGRAM, NAME\_QUERY, and NAME\_RECOGNIZED).
- **•** If an access list does not contain a particular station name, the default action is to deny the access to that station.

To minimize any performance degradation, NetBIOS access filters do not examine all packets. Rather, they examine certain packets that are used to establish and maintain NetBIOS client/server connections, thereby effectively stopping new access and load across the router. However, applying a new access filter does not terminate existing sessions immediately. All new sessions will be filtered, but existing sessions could continue for some time.

There are two ways you can configure NetBIOS access filters:

- **•** [Configure NetBIOS Access Filters Using Station Names, page 28](#page-27-0)
- **•** [Configuring NetBIOS Access Filters Using a Byte Offset, page 28](#page-27-1)

#### <span id="page-27-0"></span>**Configure NetBIOS Access Filters Using Station Names**

To configure access filters using station names, you must do the following:

- **1.** Assign the station access list name.
- **2.** Specify the direction of the message to be filtered on the interface.

The NetBIOS station access list contains the station name to match, along with a permit or deny condition. You must assign the name of the access list to a station or set of stations on the network.

To assign a station access list name, use the following command in global configuration mode:

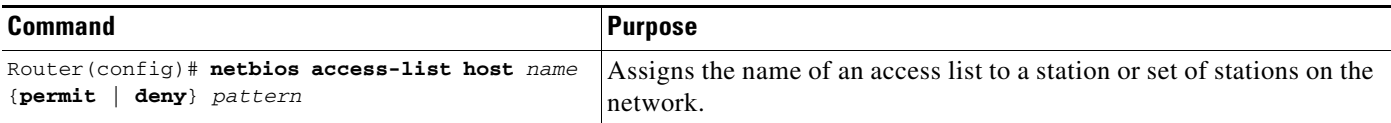

When filtering by station name, you can choose to filter either incoming or outgoing messages on the interface. To specify the direction, use one of the following commands in interface configuration mode, as needed:

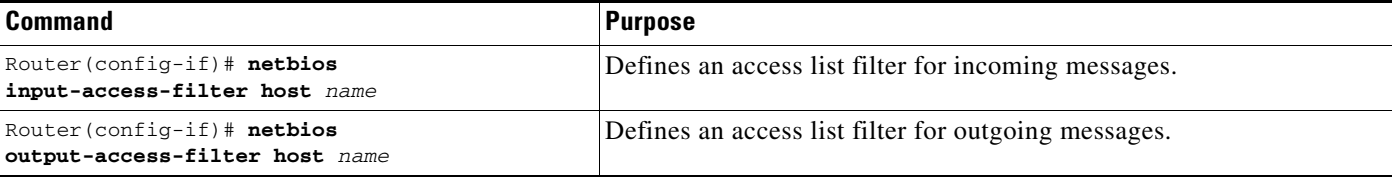

#### <span id="page-27-1"></span>**Configuring NetBIOS Access Filters Using a Byte Offset**

To configure access filters you must do the following:

- **1.** Assign a byte offset access list name.
- **2.** Specify the direction of the message to be filtered on the interface.

Keep the following notes in mind while configuring access filters using a byte offset:

- When an access list entry has an offset plus the length of the pattern that is larger than the packet's length, the entry will not make a match for that packet.
- Because these access lists allow arbitrary byte offsets into packets, these access filters can have a significant impact on the amount of packets per second transiting across the bridge. They should be used only when situations absolutely dictate their use.

The NetBIOS byte offset access list contains a series of offsets and hexadecimal patterns with which to match byte offsets in NetBIOS packets. To assign a byte offset access list name, use the following command in global configuration mode:

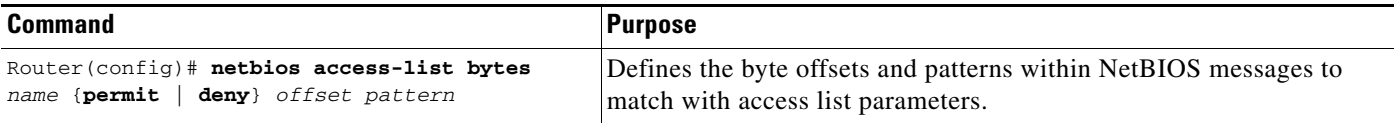

**Note** Using NetBIOS Byte Offset access filters disables the autonomous or fast switching of source-route bridging frames.

When filtering by byte offset, you can filter either incoming or outgoing messages on the interface. To specify the direction, use one of the following commands in interface configuration mode, as needed:

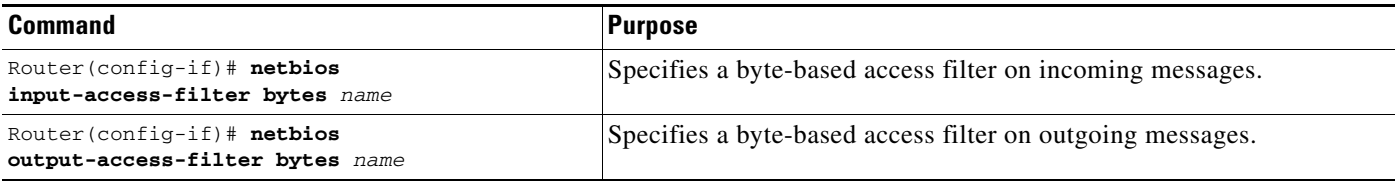

### **Configuring Administrative Filters for Token Ring Traffic**

Source-route bridges normally filter frames according to the routing information contained in the frame. That is, a bridge will not forward a frame back to its originating network segment or any other network segment that the frame has already traversed. This section describes how to configure another type of filter—the administrative filter.

Administrative filters can filter frames based on the following methods:

- **•** Protocol type—IEEE 802 or Subnetwork Access Protocol (SNAP)
- **•** Token Ring vendor code
- **•** Source address
- **•** Destination address

Whereas filtering by Token Ring address or vendor code causes no significant performance penalty, filtering by protocol type significantly affects performance. A list of SNAP (Ethernet) type codes is provided in the "Ethernet Type Codes" appendix in the *Cisco IOS Bridging and IBM Networking Command Reference* (Volume 1 of 2).

ו

#### **Filtering Frames by Protocol Type**

You can configure administrative filters by protocol type by specifying protocol type codes in an access list. You then apply that access list to either IEEE 802.2 encapsulated packets or to SNAP-encapsulated packets on the appropriate interface.

The order in which you specify these elements affects the order in which the access conditions are checked. Each condition is tested in succession. A matching condition is then used to execute a permit or deny decision. If no conditions match, a deny decision is reached.

**Note** If a single condition is to be denied, there must be an **access-list** command that permits everything as well, or all access is denied.

To filter frames by protocol type, use the following command in global configuration mode:

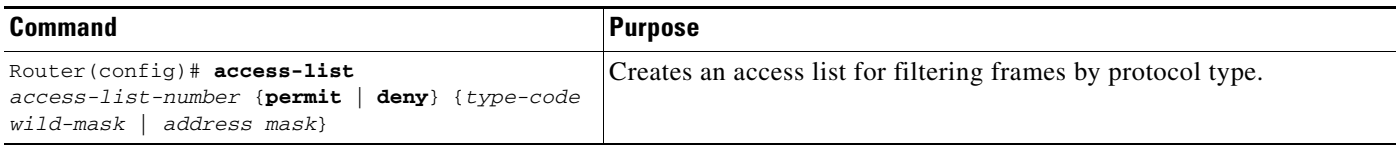

You can filter IEEE 802-encapsulated packets on either input or output. The access list you specify is the one you created that includes the protocol type codes.

To enable filtering on input or output, use one of the following commands in interface configuration mode, as needed:

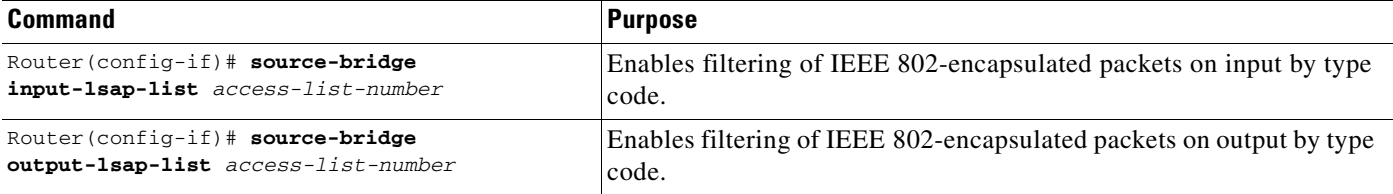

You can filter SNAP-encapsulated packets on either input or output. The access list you specify is the one you created that includes the protocol type codes.

To enable filtering on input or output, use one of the following commands in interface configuration mode, as needed:

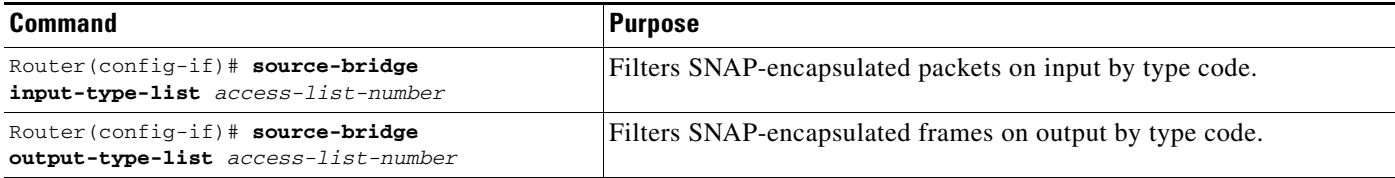

#### **Filtering Frames by Vendor Code**

To configure administrative filters by vendor code or address, define access lists that look for Token Ring addresses or for particular vendor codes for administrative filtering. To do so, use the following command in global configuration mode:

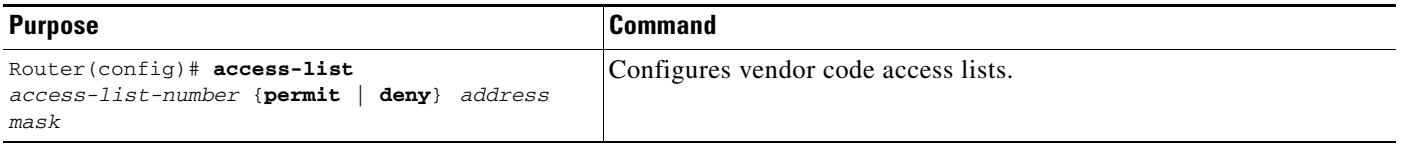

#### **Filtering Source Addresses**

To configure filtering on IEEE 802 source addresses, assign an access list to a particular input interface for filtering the Token Ring or IEEE 802 source addresses. To do so, use the following command in interface configuration mode:

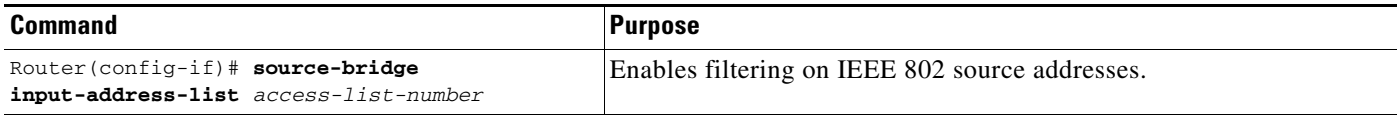

#### **Filtering Destination Addresses**

To configure filtering on IEEE 802 destination addresses, assign an access list to a particular output interface. To do so, use the following command in interface configuration mode:

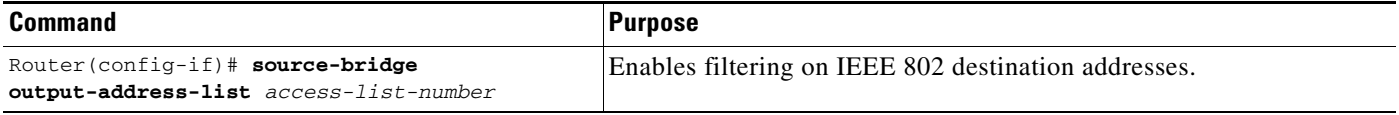

### **Configuring Access Expressions that Combine Administrative Filters**

You can use access expressions to combine access filters to establish complex conditions under which bridged frames can enter or leave an interface. Using access expressions, you can achieve levels of control on the forwarding of frames that otherwise would be impossible when using only simple access filters. Access expressions are constructed from individual access lists that define administrative filters for the following fields in packets:

- **•** LSAP and SNAP type codes
- **•** MAC addresses
- **•** NetBIOS station names
- **•** NetBIOS arbitrary byte values

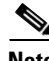

**Note** For any given interface, an access expression cannot be used if an access list has been defined for a given direction. For example, if an input access list is defined for MAC addresses on an interface, no access expression can be specified for the input side of that interface.

In [Figure 10](#page-31-0), two routers each connect a Token Ring to an FDDI backbone. On both Token Rings, SNA and NetBIOS bridging support is required. On Token Ring A, NetBIOS clients must communicate with any NetBIOS server off Token Ring B or any other, unpictured router. However, the two 3174 cluster controllers off Token Ring A must only communicate with the one FEP off of Token Ring B, located at MAC address 0110.2222.3333.

Without access expressions, this scenario cannot be achieved. A filter on Router A that restricted access to only the FEP would also restrict access of the NetBIOS clients to the FEP. What is needed is an access *expression* that would state "If it is a NetBIOS frame, pass through, but if it is an SNA frame, only allow access to address 0110.2222.3333."

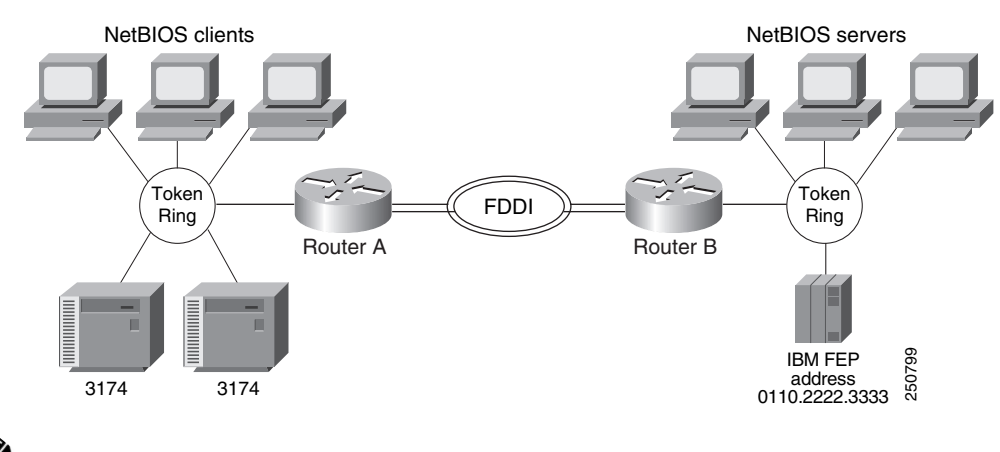

#### <span id="page-31-0"></span>*Figure 10 Access Expression Example*

**Note** Using access-expressions that combine access filters disables the autonomous or fast switching of source-route bridging frames.

#### **Configuring Access Expressions**

To configure an access expression perform the following tasks:

- **•** Design the access expression.
- **•** Configure the access lists used by the expression.
- **•** Configure the access expression into the router.

When designing an access expression, you must create some phrase that indicates, in its entirety, all the frames that will *pass* the access expression. This access expression is designed to apply on frames coming from the Token Ring interface on Router A in [Figure 10](#page-31-0):

"Pass the frame if it is a NetBIOS frame or if it is an SNA frame destined to address 0110.2222.3333."

In Boolean form, this phrase can be written as follows:

"Pass if 'NetBIOS or (SNA and destined to 0110.2222.3333).'"

The preceding statement requires three access lists to be configured:

- An access list that passes a frame if it is a NetBIOS frame (SAP = 0xF0F0)
- An access list that passes a frame if it is an SNA frame  $(SAP = 0x0404)$
- An access list that passes a MAC address of 0110.2222.3333

The following configuration allows for all these conditions:

! Access list 201 passes NetBIOS frames (command or response) access-list 201 permit 0xF0F0 0x0001 ! access-list 202 permit 0x0404 0x0001 ! Permits SNA frames (command or response) access-list 202 permit 0x0004 0x0001 ! Permits SNA Explorers with NULL DSAP ! ! Access list 701 will permit the FEP MAC address ! of 0110.2222.3333 access-list 701 permit 0110.2222.3333

The 0x0001 mask allows command and response frames to pass equally.

To apply the access expression to the appropriate interface, enter the following command in interface configuration mode:

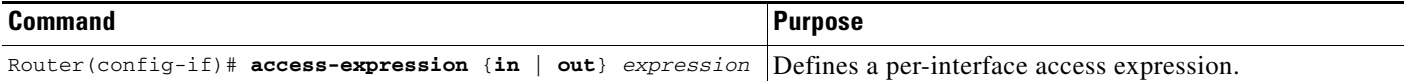

#### **Optimizing Access Expressions**

It is possible to combine access expressions. Suppose you wanted to send SNA traffic through to a single address, but allow other traffic through the router without restriction. The phrase could be written as follows:

"Allow access if the frame is not an SNA frame, or if it is going to host 0110.2222.3333."

More tersely, this would be:

"Not SNA or destined to 0110.2222.3333."

The access lists defined in the previous section create the following configuration:

```
interface tokenring 0
 access-expression in ~lsap(202) | dmac(701)
!
access-list 202 permit 0x0404 0x0001 ! Permits SNA frames (command or response)
access-list 202 permit 0x0004 0x0001 ! Permits SNA Explorers with NULL DSAP
!
! Access list 701 will permit the FEP MAC address
! of 0110.2222.3333
 access-list 701 permit 0110.2222.3333
```
This is a better and simpler access list than the one originally introduced and will probably result in better run-time execution as a result. Therefore, it is best to simplify your access expressions as much as possible before configuring them into the Cisco IOS software.

**Note** An "access-expression" type filter cannot exist with a "source-bridge" type filter on the same interface. The two types of filters are mutually exclusive.

#### **Altering Access Lists Used in Access Expressions**

Because access expressions are composed of access lists, special care must be taken when deleting and adding access lists that are referenced in these access expressions.

If an access list that is referenced in an access expression is deleted, the access expression merely ignores the deleted access list. However, if you want to redefine an access list, you can create a new access list with the appropriate definition and use the same name as the old access list. The newly defined access list replaces the old one of the same name.

For example, if you want to redefine the NetBIOS access list named MIS that was used in the preceding example, you would use the following sequence of configuration commands:

```
! Replace the NetBIOS access list
interface tokenring 0
access-expression in (smac(701) & netbios-host(accept))
no netbios access-list host accept permit CISCO*
```
## <span id="page-33-0"></span>**Tuning the SRB Network Task List**

The following sections describe how to configure features that enhance network performance by reducing the number of packets that traverse the backbone network:

- [Enabling or Disabling the Source-Route Fast-Switching Cache, page 34](#page-33-1)
- **•** [Enabling or Disabling the Source-Route Autonomous-Switching Cache, page 34](#page-33-2)
- **•** [Enabling or Disabling the SSE, page 35](#page-34-0)
- **•** [Establishing the Connection Timeout Interval, page 35](#page-34-1)
- **•** [Optimizing Explorer Processing, page 36](#page-35-0)
- **•** [Configuring Proxy Explorers, page 37](#page-36-0)

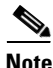

**Note** In some situations, you might discover that default settings for LLC2 configurations are not acceptable. In such a case, you can configure LLC2 for optimal use. The chapter "Configuring LLC2 and SDLC Parameters" in this publication describes how you can use them to optimize your network performance.

### <span id="page-33-1"></span>**Enabling or Disabling the Source-Route Fast-Switching Cache**

Rather than processing packets at the process level, the fast-switching feature enables the Cisco IOS software to process packets at the interrupt level. Each packet is transferred from the input interface to the output interface without copying the entire packet to main system memory. Fast switching allows for faster implementations of local SRB between 4/16-MB Token Ring cards in the same router, or between two routers using the 4/16-Mb Token Ring cards and direct encapsulation.

By default, fast-switching software is enabled when SRB is enabled. To enable or disable source-route fast-switching, use one of the following commands in interface configuration mode, as needed:

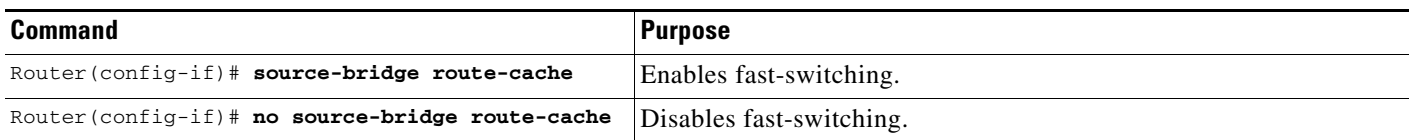

**Note** Using either NetBIOS Byte Offset access filters or access expressions that combine access filters disables the fast switching of source-route bridging frames.

### <span id="page-33-2"></span>**Enabling or Disabling the Source-Route Autonomous-Switching Cache**

Autonomous switching is a feature that enables the Cisco IOS software to send packets from the input ciscoBus card to the output ciscoBus card without any involvement on the part of the router processor.

Autonomous switching is available for local SRB between ciscoBus Token Ring (CTR) cards in the same router. Autonomous switching provides higher switching rates than does fast switching between 4/16-Mb Token Ring cards. Autonomous switching works for both two-port bridges and multiport bridges that use ciscoBus Token Ring cards.

In a virtual ring that includes both ciscoBus Token Ring and 4/16-Mb Token Ring interfaces, frames that flow from one CTR interface to another are autonomously switched, and the remainder of the frames are fast switched. The switching that occurs on the CTR interface takes advantage of the high-speed ciscoBus controller processor.

To enable or disable source-route autonomous switching, use one of the following commands in interface configuration mode, as needed:

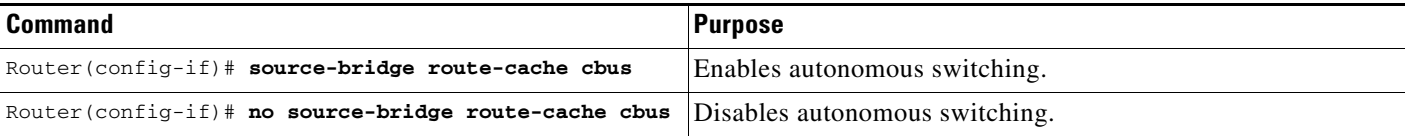

**Note** Using either NetBIOS Byte Offset access filters or access-expressions that combine access filters disables the autonomous switching of SRB frames.

### <span id="page-34-0"></span>**Enabling or Disabling the SSE**

I

The Silicon Switch Engine (SSE) acts as a programmable cache to speed the switching of packets. To enable or disable the SSE, use one of the following commands in interface configuration mode, as needed:

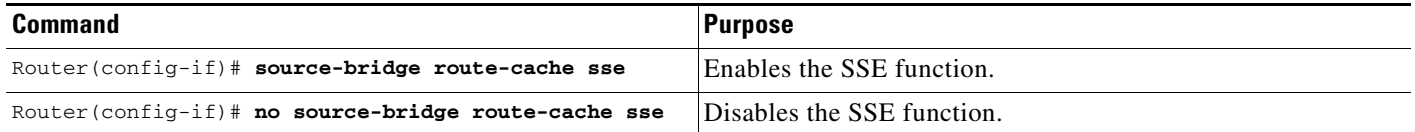

### <span id="page-34-1"></span>**Establishing the Connection Timeout Interval**

It might be necessary to adjust timeout intervals in a complex topology such as a large multihop WAN with virtual rings or satellite links. The timeout interval is used when a connection to a remote peer is attempted. If the timeout interval expires before a response is received, the connection attempt is aborted.

To set the connection timeout interval, use the following command in global configuration mode:

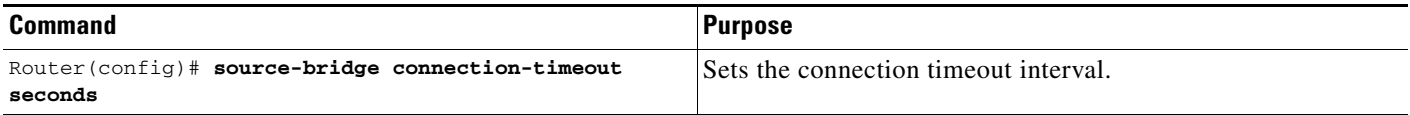

### <span id="page-35-0"></span>**Optimizing Explorer Processing**

Efficient explorer processing is vital to the operation of SRB. The default configuration is satisfactory for most situations. However, there might be circumstances that create unexpected broadcast storms. You can optimize the handling of explorer frames, thus reducing processor overhead and increasing explorer packet throughput. Optimizing explorer processing enables the router to perform substantially better during explorer broadcast storms.

In networks with redundant topologies—two or more routers connected to the same set of Token Rings and doing source-route bridging—a station on one Token Ring trying to get to a station on another Token Ring may choose a less than optimal route through unnecessary routers, causing explorer storms due to excessive forwarding of explorer frames. For example, in the redundant topology example shown in [Figure 11,](#page-35-1) if Station X on Token Ring 1 attempts to get to Station Z on Token Ring 4 by going through Router A, Token Ring 2, and Router B—a less than optimal route, excessive forwarding of explorer frames may cause explorer storms.

<span id="page-35-1"></span>*Figure 11 Controlling Explorer Storms in Redundant Network Topologies*

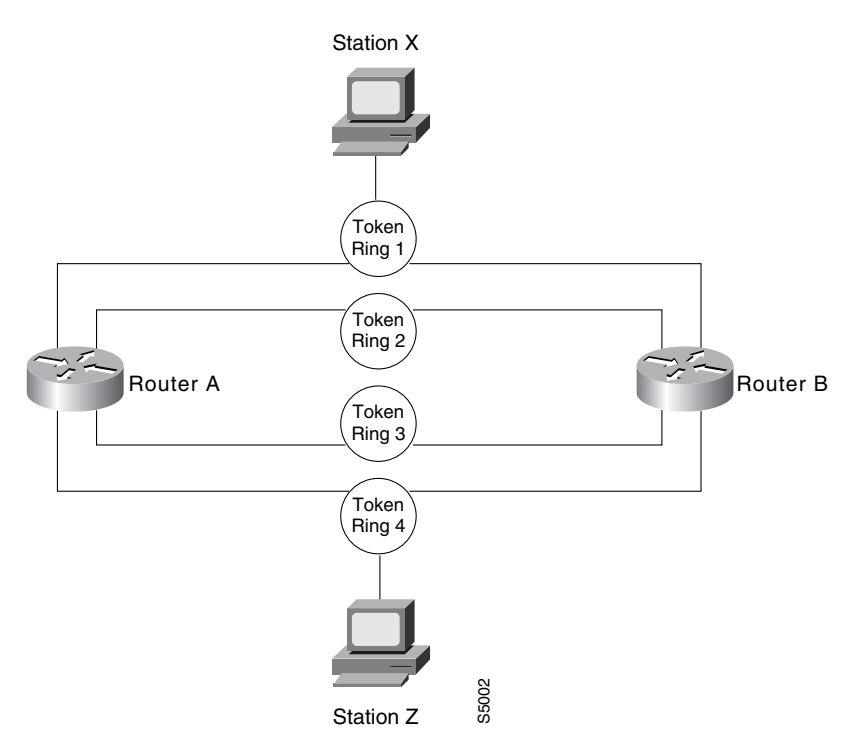

The **source-bridge explorer-dup-ARE-filter** command can be used to reduce explorer traffic by filtering explorer frames.

To optimize explorer processing, use one of the following commands in global configuration mode, as needed:

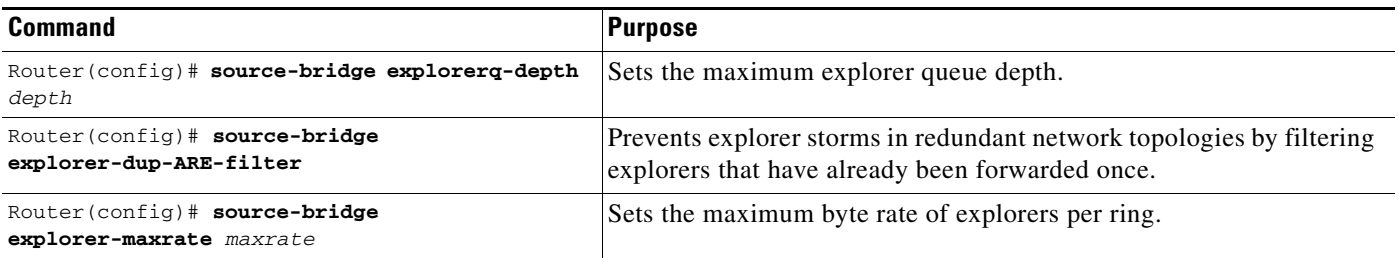

You must also disable explorer fast-switching which is, by default, enabled. To disable explorer fast-switching, use the following command in global configuration mode:

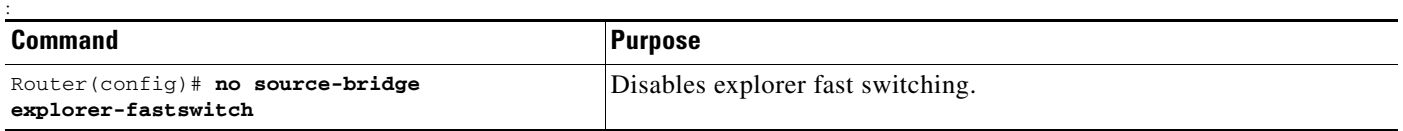

To enable explorer fast-switching after it has been disabled, use the following command in global configuration mode:

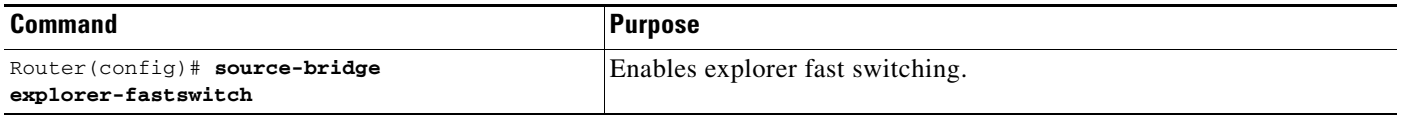

### <span id="page-36-0"></span>**Configuring Proxy Explorers**

 $\mathbf I$ 

You can use the proxy explorers feature to limit the amount of explorer traffic propagating through the source-bridge network.

To configure proxy explorers, use the following command in interface configuration mode:

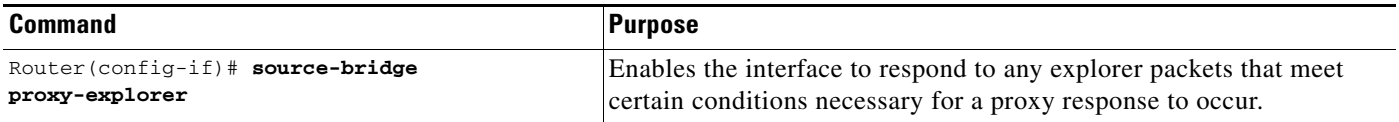

The Cisco IOS software does not propagate proxy responses for a station. Instead, the software obtains the RIF path from the RIF cache, changes the explorer to a specific frame, and forwards this frame to the destination. If a response is not received before the validation timer expires, the RIF entry is marked as invalid. The invalid RIF entry is flushed from the cache table when another explorer for this station is received, and an explorer is forwarded to discover a path to this station.

## <span id="page-37-1"></span>**Establishing SRB Interoperability with Specific Token Ring Implementations**

This section describes how you can establish interoperability between routers and specific Token Ring implementations. It includes the following sections:

- **•** [Establishing SRB Interoperability with TI MAC Firmware, page 38](#page-37-2)
- **•** [Reporting Spurious Frame-Copied Errors, page 38](#page-37-3)

### <span id="page-37-2"></span>**Establishing SRB Interoperability with TI MAC Firmware**

You can use a workaround to establish interoperability with Texas Instruments MAC firmware.

There is a known defect in earlier versions of the Texas Instruments Token Ring MAC firmware. This implementation is used by Proteon, Apollo, and IBM RTs. A host using a MAC address whose first two bytes are zeros (such as a Cisco router) will not properly communicate with hosts using that version of Texas Instruments firmware.

There are two solutions. The first involves installing a static RIF entry for every faulty node with which the router communicates. If there are many such nodes on the ring, this may not be practical.

You also can set the MAC address of our Token Ring to a value that works around the problem. Resetting the MAC address forces the use of a different MAC address on the specified interface, thereby avoiding the TI MAC firmware problem. However, you must ensure that no other host on the network is using that MAC address.

To reset the MAC address, use the following command in interface configuration mode:

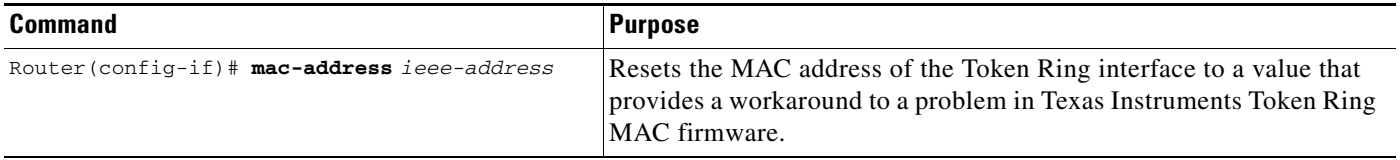

### <span id="page-37-3"></span>**Reporting Spurious Frame-Copied Errors**

An IBM 3174 cluster controller can be configured to report frame-copied errors to IBM LAN Network Manager software. These errors indicate that another host is responding to the MAC address of the 3174 cluster controller. Both the 3174 cluster controller and the IBM LAN Network Manager software can be configured to ignore frame-copied errors.

## <span id="page-37-0"></span>**Monitoring and Maintaining the SRB Network**

You can display a variety of information about the SRB network. To display the information you require, use one of the following commands in EXEC mode, as needed:

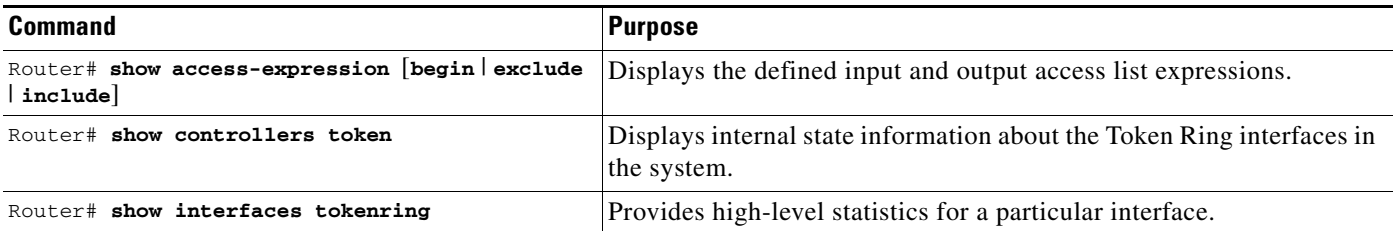

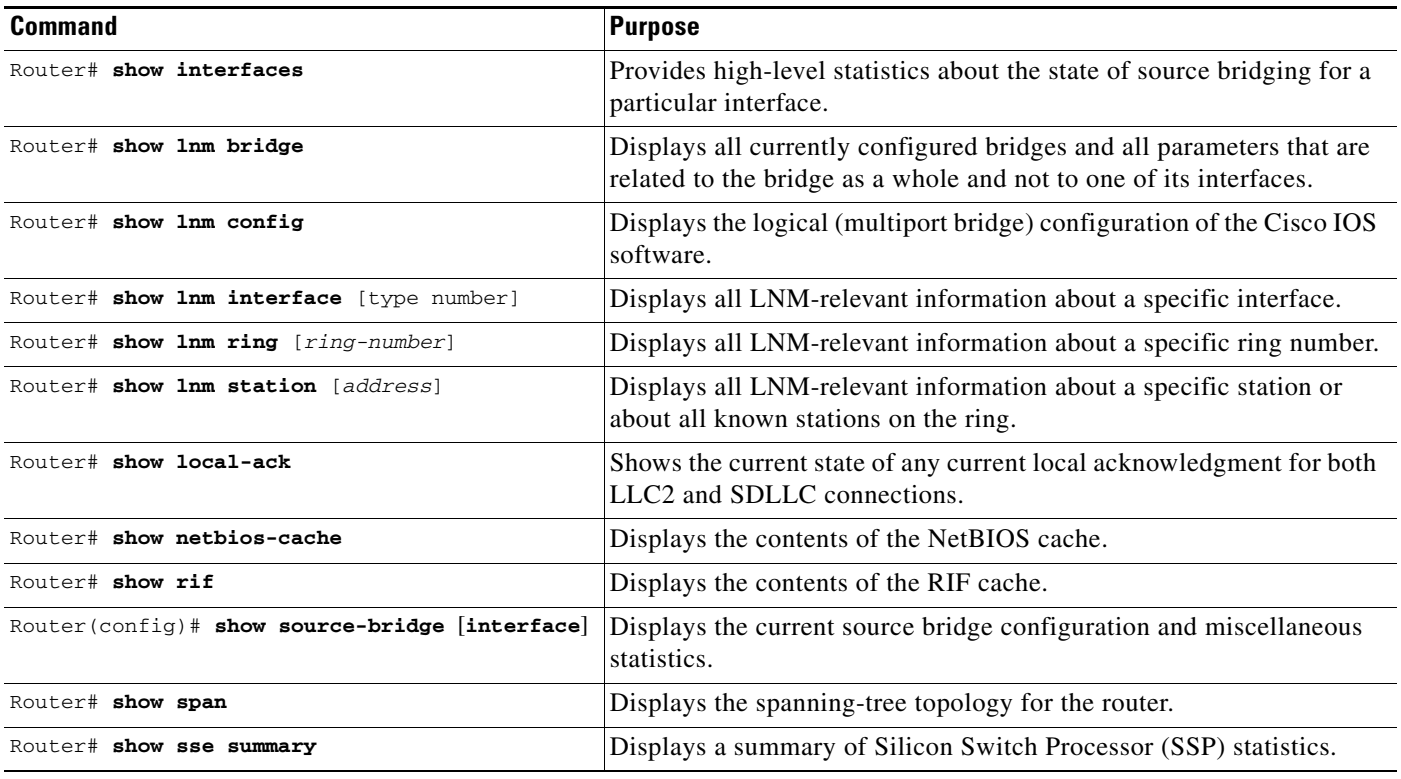

To maintain the SRB network, use one of the following commands in privileged EXEC mode, as needed:

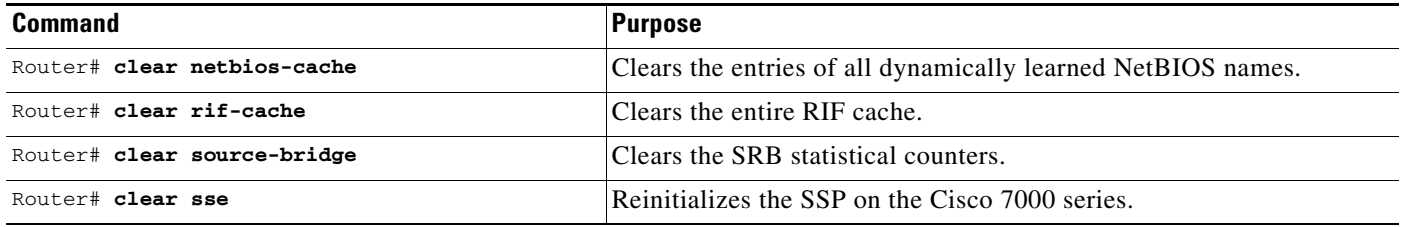

In addition to the EXEC-mode commands to maintain the SRB network, you can use the following command in global configuration mode:

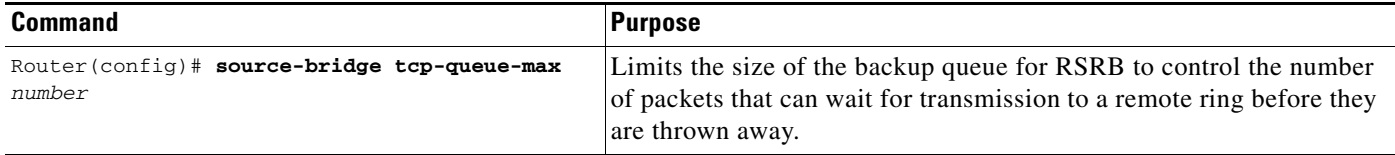

# <span id="page-38-0"></span>**SRB Configuration Examples**

 $\Gamma$ 

The following sections provide SRB configuration examples:

- **•** [Basic SRB with Spanning-Tree Explorers Example, page 40](#page-39-0)
- **•** [SRB with Automatic Spanning-Tree Function Configuration Example, page 41](#page-40-0)
- **•** [Optimized Explorer Processing Configuration Example, page 41](#page-40-1)

- **•** [SRB-Only Example, page 41](#page-40-2)
- **•** [SRB and Routing Certain Protocols Example, page 42](#page-41-0)
- **•** [Multiport SRB Example, page 42](#page-41-1)
- **•** [SRB with Multiple Virtual Ring Groups Example, page 44](#page-43-0)
- **SRB** over FDDI Configuration Examples, page 45
- **SRB** over FDDI Fast-Switching Example, page 45
- **•** [SRB over Frame Relay Configuration Example, page 46](#page-45-0)
- **•** [Adding a Static RIF Cache Entry Example, page 47](#page-46-0)
- **•** [Adding a Static RIF Cache Entry for a Two-Hop Path Example, page 48](#page-47-0)
- **•** [SR/TLB for a Simple Network Example, page 48](#page-47-1)
- **•** [SR/TLB with Access Filtering Example, page 49](#page-48-0)
- **•** [NetBIOS Support with a Static NetBIOS Cache Entry Example, page 50](#page-49-0)
- **•** [LNM for a Simple Network Example, page 52](#page-51-0)
- **•** [LNM for a More Complex Network Example, page 53](#page-52-0)
- **•** [NetBIOS Access Filters Example, page 54](#page-53-0)
- **•** [Filtering Bridged Token Ring Packets to IBM Machines Example, page 54](#page-53-1)
- **•** [Administrative Access Filters—Filtering SNAP Frames on Output Example, page 56](#page-55-0)
- **•** [Creating Access Filters Example, page 57](#page-56-0)
- **•** [Access Filters Example, page 58](#page-57-0)
- **•** [Fast-Switching Example, page 58](#page-57-1)
- **•** [Autonomous Switching Example, page 59](#page-58-1)
- **•** [Back-to-Back Routers ATM Configuration Example, page 59](#page-58-0)
- **•** [Single ATM PVC and Single Virtual Ring Per Router Configuration Example, page 60](#page-59-0)
- **•** [Multiple ATM PVCs and Multiple Virtual Rings on One Router Configuration Example, page 61](#page-60-0)
- [Multiple ATM PVCs with a Single Virtual Ring on the Router Configuration Example, page 62](#page-61-0)

## <span id="page-39-0"></span>**Basic SRB with Spanning-Tree Explorers Example**

[Figure 12](#page-39-1) illustrates a simple two-port bridge configuration. Token Rings 129 and 130 are connected through the router.

<span id="page-39-1"></span>*Figure 12 Dual-Port Source-Route Bridge Configuration*

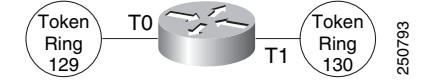

The example that follows routes IP, but source-route bridges all other protocols using spanning-tree explorers:

```
interface tokenring 0
ip address 131.108.129.2 255.255.255.0
source-bridge 129 1 130
source-bridge spanning
```

```
multiring all
!
interface tokenring 1
ip address 131.108.130.2 255.255.255.0
source-bridge 130 1 129
source-bridge spanning
! use RIFs, as necessary, with IP routing software
multiring all
```
## <span id="page-40-0"></span>**SRB with Automatic Spanning-Tree Function Configuration Example**

The following example of a Cisco series 7000 router configuration illustrates how to enable the automatic spanning-tree function on an SRB network:

```
source-bridge ring-group 100
interface tokenring 0/0
no ip address
ring-speed 16
multiring all
source-bridge active 1 10 100
source-bridge spanning 1
!
interface tokenring 0/1
no ip address
ring-speed 16
multiring all
source-bridge active 2 10 100
source-bridge spanning 1
!
bridge 1 protocol ibm
```
## <span id="page-40-1"></span>**Optimized Explorer Processing Configuration Example**

The following configuration example improves the handling of explorer frames, enabling the Cisco IOS software to perform substantially better during explorer broadcast storms. In this configuration, the maximum byte rate of explorers is set to 100000.

```
source-bridge explorer-maxrate 100000
source-bridge explorerQ-depth 100
no source-bridge explorer-fastswitch
```
## <span id="page-40-2"></span>**SRB-Only Example**

I

The following example shows that all protocols are bridged, including IP. Because IP is being bridged, the system has only one IP address.

```
no ip routing
!
interface tokenring 0
ip address 131.108.129.2 255.255.255.0
source-bridge 129 1 130
source-bridge spanning
!
interface tokenring 1
 ip address 131.108.129.2 255.255.255.0
 source-bridge 130 1 129
```

```
source-bridge spanning
!
interface ethernet 0
ip address 131.108.129.2 255.255.255.0
```
## <span id="page-41-0"></span>**SRB and Routing Certain Protocols Example**

In the following configuration, IP, XNS, and IPX are routed, while all other protocols are bridged between rings. While not strictly necessary, the Novell IPX and XNS network numbers are set consistently with the IP subnetwork numbers. This makes the network easier to maintain.

```
xns routing 0000.0C00.02C3
!
novell routing 0000.0C00.02C3
!
interface tokenring 0
ip address 131.108.129.2 255.255.255.0
xns network 129
novell network 129
 source-bridge 129 1 130
 source-bridge spanning
multiring all
!
interface tokenring 1
ip address 131.108.130.2 255.255.255.0
xns network 130
novell network 130
source-bridge 130 1 129
source-bridge spanning
multiring all
!
interface ethernet 0
ip address 131.108.2.68 255.255.255.0
xns network 2
novell network 2
```
## <span id="page-41-1"></span>**Multiport SRB Example**

[Figure 13](#page-41-2) shows an example configuration of a four-port Token Ring source-route bridge. Rings 1000, 1001, 1002, and 1003 are all source-route bridged to each other across ring group 7.

<span id="page-41-2"></span>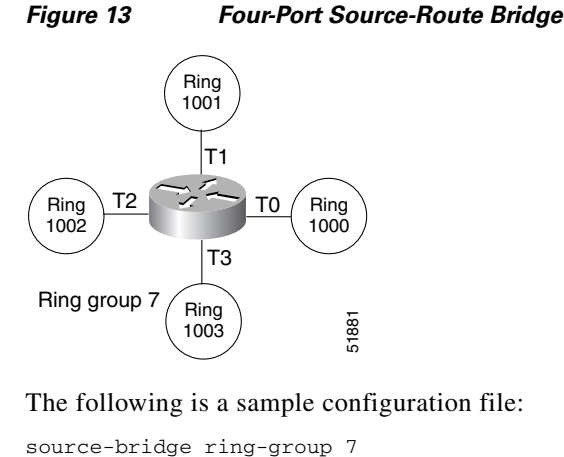

The following is a sample configuration file:

 $\overline{\phantom{a}}$ 

```
!
interface tokenring 0
source-bridge 1000 1 7
source-bridge spanning
!
interface tokenring 1
source-bridge 1001 1 7
source-bridge spanning
!
interface tokenring 2
source-bridge 1002 1 7
source-bridge spanning
!
interface tokenring 3
source-bridge 1003 1 7
source-bridge spanning
```
ן

## <span id="page-43-0"></span>**SRB with Multiple Virtual Ring Groups Example**

Two virtual ring groups can only be connected through an actual Token Ring. [Figure 14](#page-43-1) shows virtual rings 100 and 200 connected through Token Ring 3.

#### <span id="page-43-1"></span>*Figure 14 Two Virtual Rings Connected by an Actual Token Ring*

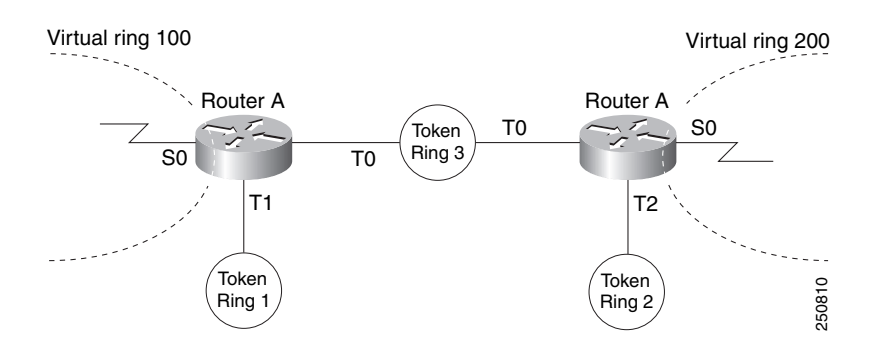

#### **Configuration for Router A**

```
source-bridge ring-group 100
!
interface tokenring 0
source-bridge 3 4 100
source-bridge spanning
!
interface tokenring 1
source-bridge 1 4 100
source-bridge spanning
```
#### **Configuration for Router B**

```
source-bridge ring-group 200
!
interface tokenring 0
source-bridge 3 1 200
source-bridge spanning
!
interface tokenring 2
source-bridge 2 1 200
source-bridge spanning
```
## <span id="page-44-0"></span>**SRB over FDDI Configuration Examples**

The following examples show the configuration for SRB over FDDI as illustrated in [Figure 15](#page-44-2).

<span id="page-44-2"></span>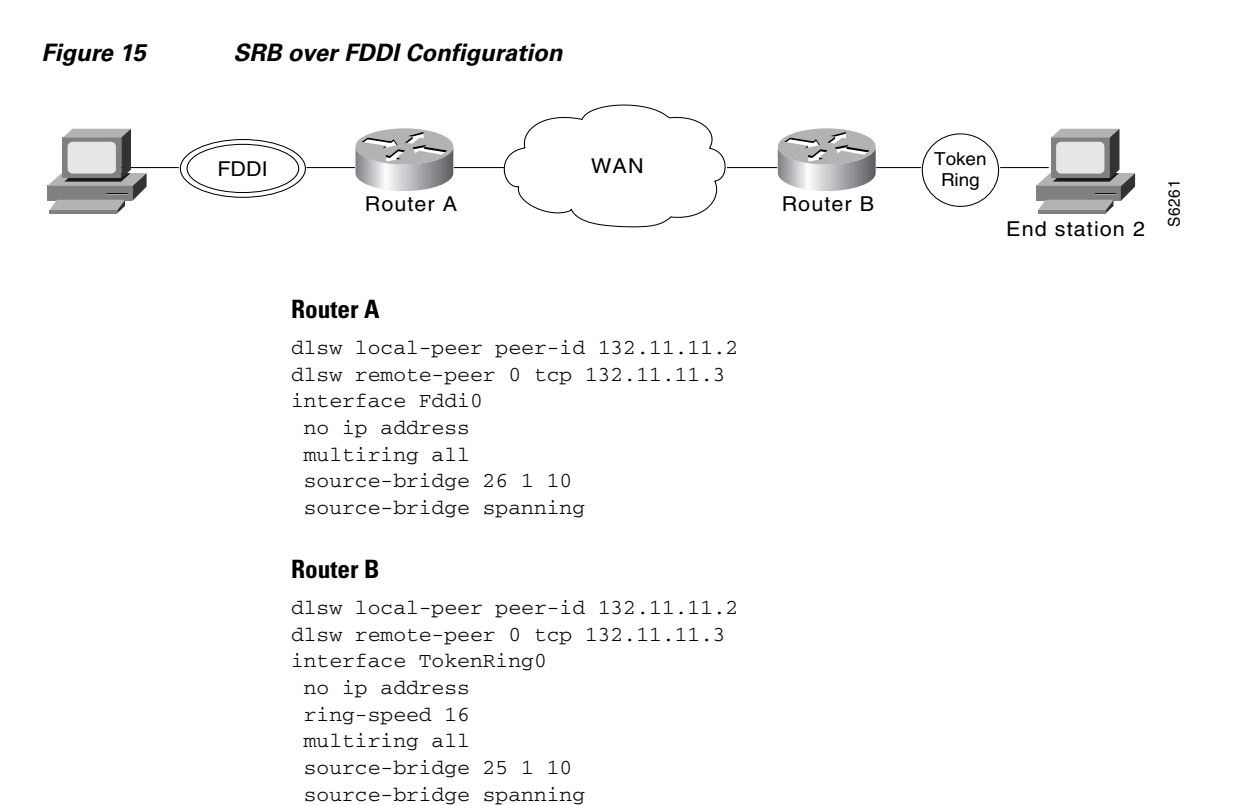

## <span id="page-44-1"></span>**SRB over FDDI Fast-Switching Example**

 $\mathbf I$ 

The following example shows SRB over FDDI fast-switching:

```
interface fddi 2/0
source-bridge 1 10 2
source-bridge spanning
source-bridge route-cache
multiring ip
```
 $\overline{\phantom{a}}$ 

## <span id="page-45-0"></span>**SRB over Frame Relay Configuration Example**

[Figure 16](#page-45-1) illustrates a network with the following characteristics:

- Virtual Ring Number of Router A = 100
- **•** Virtual Ring Number of FRAD B = 200
- **•** Virtual Ring Number of FRAD C = 300
- **•** DLCI number for PVC between Router A and FRAD B = 30
- DLCI number for PVC between Router A and FRAD C = 31

#### <span id="page-45-1"></span>*Figure 16 FRAD Using SRB over Frame Relay to Connect to a Cisco Router*

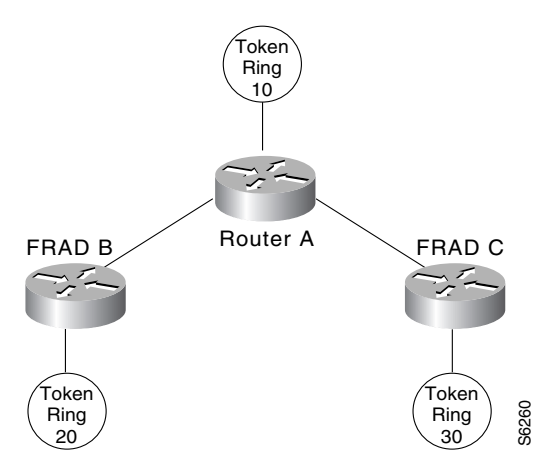

In this example, we configure a new option, **conserve-ring**, on the **source-bridge** interface configuration command. When this option is configured, the SRB software does not add the ring number associated with the Frame Relay PVC (the partner's virtual ring) to outbound explorer frames. This option is permitted for Frame Relay subinterfaces only.

This approach does not require a separate ring number per DLCI. The router configures the partner FRAD's virtual ring number as the ring number for the PVC. FRAD B configures its virtual ring as 200 and the ring for the PVC as 100. FRAD C configures its virtual ring as 300 and the ring for the PVC as 100.

#### **Configuration of Router A**

```
source-bridge ring-group 100
!
interface Serial1
 encapsulation frame-relay
!
interface Serial1.1 point-to-point
 frame-relay interface-dlci 30 ietf
 source-bridge 200 1 100 conserve-ring
 source-bridge spanning
!
interface Serial1.2 point-to-point
 frame-relay interface-dlci 31 ietf
 source-bridge 300 1 100 conserve-ring
 source-bridge spanning
!
interface TokenRing0
 source-bridge 500 1 100
```
 $\mathbf I$ 

I

#### **Configuration on Router B**

```
source-bridge ring-group 200
!
interface Serial0
 encapsulation frame-relay
!
interface Serial0.30 point-to-point
  frame-relay interface-dlci 30 ietf
  source-bridge 100 1 200 conserve-ring
 source-bridge spanning
!
interface TokenRing0
source-bridge 600 1 200
```
#### **Configuration on Router C**

```
source-bridge ring-group 300
!
interface Serial0
 encapsulation frame-relay
!
interface Serial0.31 point-to-point
  frame-relay interface-dlci 31 ietf
 source-bridge 100 1 300 conserve-ring
 source-bridge spanning
!
interface TokenRing0
source-bridge 900 1 300
```
## <span id="page-46-0"></span>**Adding a Static RIF Cache Entry Example**

In the example configuration in [Figure 17,](#page-46-1) the path between rings 8 and 9 connected via Bridge 1 is described by the route descriptor 0081.0090. The full RIF, including the route control field, is 0630.0081.0090.

<span id="page-46-1"></span>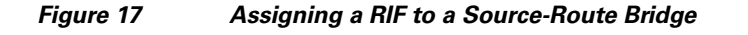

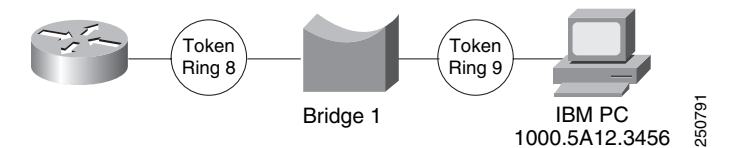

The static RIF entry would be submitted to the router on the left as follows:

rif 1000.5A12.3456 0630.0081.0090

## <span id="page-47-0"></span>**Adding a Static RIF Cache Entry for a Two-Hop Path Example**

In [Figure 18,](#page-47-2) assume that a datagram was sent from a router on ring 21 (15 hexadecimal) across Bridge 5 to ring 256 (100 hexadecimal), then across Bridge 10 (A hexadecimal) to ring 1365 (555 hexadecimal) for delivery to a destination host on that ring.

<span id="page-47-2"></span>*Figure 18 Assigning a RIF to a Two-Hop Path*

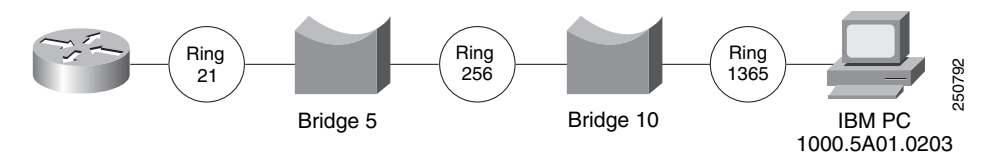

The RIF in the router on the left describing this two-hop path is 0830.0155.100a.5550 and is entered as follows:

rif 1000.5A01.0203 0830.0155.100a.5550

## <span id="page-47-1"></span>**SR/TLB for a Simple Network Example**

In the simple example illustrated in [Figure 19](#page-47-3), a four-port router with two Ethernets and two Token Rings is used to connect transparent bridging on the Ethernets to SRB on the Token Rings.

#### <span id="page-47-3"></span>*Figure 19 Example of a Simple SR/TLB Configuration*

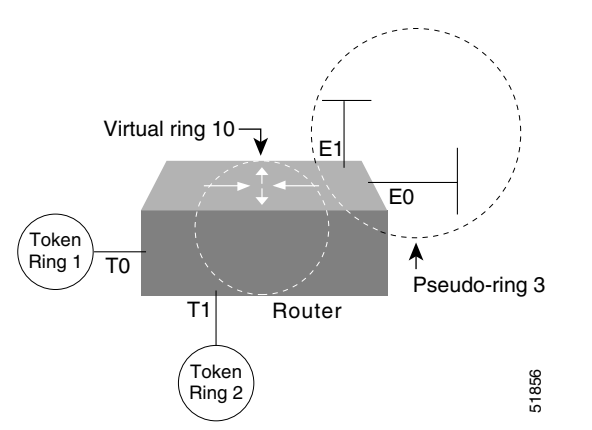

Assume that the following configuration for SRB and transparent bridging existed before you wanted to enable SR/TLB:

```
interface tokenring 0
source-bridge 1 1 2
!
interface tokenring 1
source-bridge 2 1 1
!
interface ethernet 0
bridge-group 1
!
interface ethernet 0
bridge-group 1
!
bridge 1 protocol dec
```
To enable SR/TLB, one aspect of this configuration must change immediately—a third ring must be configured. Before SR/TLB, the two Token Ring interfaces were communicating with two-port local source-route bridging; after SR/TLB, these two interfaces must be reconfigured to communicate through a virtual ring, as follows:

```
source-bridge ring-group 10
!
interface tokenring 0
source-bridge 1 1 10
!
interface tokenring 1
source-bridge 2 1 10
!
interface ethernet 0
bridge-group 1
!
interface ethernet 1
bridge-group 1
!
bridge 1 protocol dec
```
Now you are ready to determine two things:

- **•** A ring number for the pseudo-ring that is unique throughout the source-route bridged network. For the preceding example configuration, use the number 3.
- A bridge number for the path to the pseudo-ring. For the preceding example configuration, use the number 1.

Once you have determined the ring number and the bridge number, you can add the **source-bridge transparent** command to the file, including these two values as parameters for the command. The following partial configuration includes this **source-bridge transparent** entry:

```
source-bridge ring-group 10
source-bridge transparent 10 3 1 1
!
interface tokenring 0
source-bridge 1 1 10
!
interface tokenring 1
source-bridge 2 1 10
!
interface ethernet 0
bridge-group 1
!
interface ethernet 1
bridge-group 1
!
bridge 1 protocol dec
```
## <span id="page-48-0"></span>**SR/TLB with Access Filtering Example**

I

In the example shown in [Figure 20](#page-49-1), you want to connect only a single machine, Host E, on an Ethernet to a single machine, Host R, on the Token Ring.

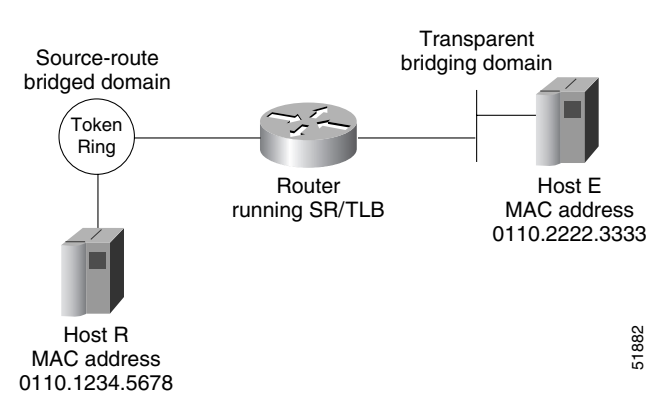

<span id="page-49-1"></span>*Figure 20 Example of a Bit-Swapped Address*

You want to allow only these two machines to communicate across the router. Therefore, you might create the following configuration to restrict the access. However, this configuration will not work, as explained in the paragraph following the sample configuration file.

**Note** For readability, the commands that control bridging are not shown here, just the commands that control the filtering.

```
interface tokenring 0
access-expression output smac(701)
!
interface ethernet 0
bridge-group 1 input-address-list 701
!
access-list 701 permit 0110.2222.3333
```
The command for the Token Ring interface specifies that the access list 701 be applied on the source address of frames going out to the Token Ring, and the command for the Ethernet interface specifies that this access list be applied on the source address frames entering the interface from Ethernet. This would work if both interfaces used the same bit ordering, but Token Rings and Ethernets use opposite (swapped) bit orderings in their addresses in relationship to each other. Therefore, the address of Host E on the Token Ring is not 0110.2222.3333, but rather 8008.4444.cccc, resulting in the following configuration. The following configuration is better. This example shows that access lists for Token Ring and Ethernet should be kept completely separate from each other.

```
interface tokenring 0
source-bridge input-address-list 702
!
interface ethernet 0
bridge-group 1 input-address-list 701
!
access-list 701 permit 0110.2222.3333
!
access-list 702 permit 0110.1234.5678
```
## <span id="page-49-0"></span>**NetBIOS Support with a Static NetBIOS Cache Entry Example**

[Figure 21](#page-50-0) shows a NetBIOS client on a Token Ring connected through a cloud to a NetBIOS server on another Token Ring.

 $\overline{\phantom{a}}$ 

#### <span id="page-50-0"></span>*Figure 21 Specifying a Static Entry*

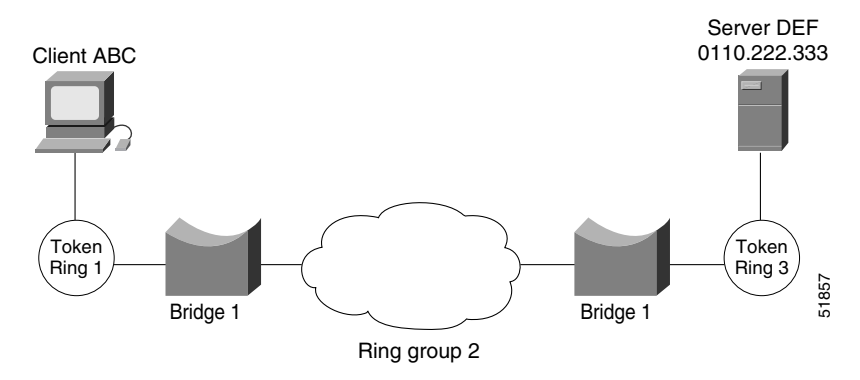

In [Figure 21,](#page-50-0) a static entry is created in the router attached to ring 1 on the client side of the ring group. The static entry is to the server DEF, which is reached through the router attached to ring 3. If server DEF has the MAC address 0110.2222.3333, the configuration for the static entry on the client side is as follows:

rif 0110.2222.3333 0630.0021.0030 ring-group 2 netbios name-cache 0110.2222.3333 DEF ring-group 2

 $\mathbf l$ 

## <span id="page-51-0"></span>**LNM for a Simple Network Example**

[Figure 22](#page-51-1) shows a router with two Token Rings configured as a local source-route bridge.

<span id="page-51-1"></span>*Figure 22 Router with Two Token Rings Configured as a Local Source-Route Bridge*

Physical configuration

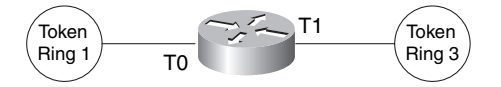

Logical configuration

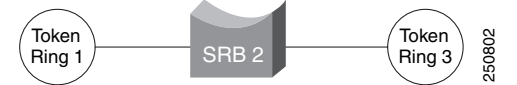

The associated configuration file follows:

interface tokenring 0 source-bridge 1 2 3 ! interface tokenring 1 source-bridge 3 2 1

The **show lnm config** command displays the logical configuration of this bridge, including the LNM configuration information that needs to be entered at the LNM Station. A sample **show lnm config** display follows:

```
Wayfarer# show lnm config
```
Bridge(s) currently configured: From ring 001, address 0000.3000.abc4 Across bridge 002 To ring 003, address 0000.3000.5735

In this example, the MAC addresses 0000.3000.abc4 and 000.3000.5735 must be configured as adapter addresses at the LNM Station.

 $\mathbf I$ 

 $\mathsf{l}$ 

## <span id="page-52-0"></span>**LNM for a More Complex Network Example**

[Figure 23](#page-52-1) shows a router with three Token Rings configured as a multiport bridge, thus employing the concept of the virtual ring.

#### <span id="page-52-1"></span>*Figure 23 Router with Three Token Rings Configured as a Multiport Bridge*

Physical configuration

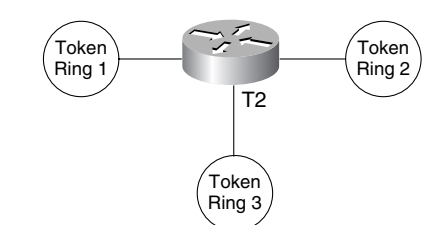

Logical configuration

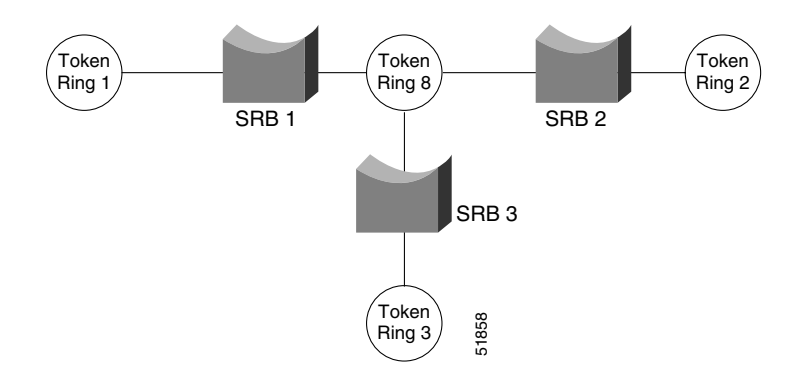

The associated configuration file follows.

```
source-bridge ring-group 8
!
interface tokenring 0
source-bridge 1 1 8
!
interface tokenring 1
source-bridge 2 2 8
!
interface tokenring 2
source-bridge 3 3 8
```
The **show lnm config** command displays the logical configuration of this bridge, including all the pertinent information for configuring this router into LNM:

Wayfarer# **show lnm config**

Bridge(s) currently configured:

 From ring 001, address 0000.0028.abcd Across bridge 001 To ring 008, address 4000.0028.abcd From ring 002, address 0000.3000.abc4 Across bridge 002 The associated configuration file follows.<br>
source-bridge ring-group 8<br>
interface tokenring 0<br>
source-bridge 1 1 8<br>
interface tokenring 1<br>
source-bridge 2 2 8<br>
!<br>
source-bridge 2 2 8<br>
!<br>
source-bridge 2 2 8<br>
!<br>
Source-brid

I

 From ring 003, address 0000.3000.5735 Across bridge 003 To ring 008, address 4000.3000.5735

In this example, six station definitions must be entered at the LNM Station, one for each of the MAC addresses listed in this sample **show lnm config** display.

## <span id="page-53-0"></span>**NetBIOS Access Filters Example**

The following command permits packets that include the station name ABCD to pass through the router, but denies passage to packets that do not include the station name ABCD:

netbios access-list host marketing permit ABCD

The following command specifies a prefix where the pattern matches any name beginning with the characters DEFG. Note that the string DEFG itself is included in this condition.

netbios access-list host marketing deny DEFG\*

The following command permits any station name with the letter W as the first character and the letter Y as the third character in the name. The second and fourth letters in the name can be any character. This example would allow stations named WXYZ and WAYB; however, stations named WY and WXY would not be included in this statement, because the question mark must match some specific character in the name.

```
netbios access-list host marketing permit W?Y?
```
The following command illustrates how to combine wildcard characters:

netbios access-list host marketing deny AC?\*

The command specifies that the marketing list deny any name beginning with AC that is at least three characters in length (the question mark would match any third character). The string ACBD and ACB would match, but the string AC would not.

The following command removes the entire marketing NetBIOS access list.

no netbios access-list host marketing

To remove single entries from the list, use a command such as the following:

no netbios access-list host marketing deny AC?\*

This example removes only the list that filters station names with the letters AC at the beginning of the name.

Access lists are scanned in order. In the following example, the first list denies all entries beginning with the letters ABC, including one named ABCD. This voids the second command, because the entry permitting a name with ABCD comes after the entry denying it.

```
netbios access-list host marketing deny ABC*
netbios access-list host marketing permit ABCD
```
## <span id="page-53-1"></span>**Filtering Bridged Token Ring Packets to IBM Machines Example**

The example in Figure 45 disallows the bridging of Token Ring packets to all IBM workstations on Token Ring 1.

 $\Gamma$ 

#### *Figure 24 Router Filtering Bridged Token Ring Packets to IBM Machines*

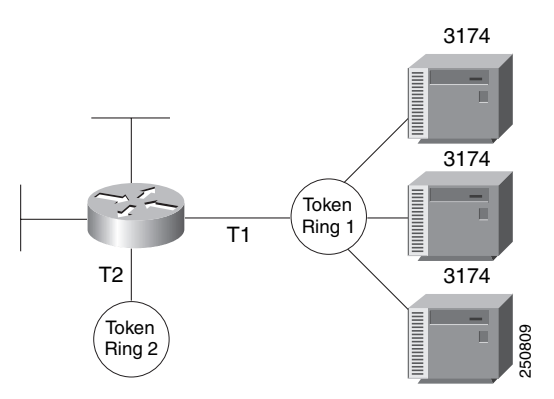

This example assumes that all hosts on Token Ring 1 have Token Ring addresses with the vendor code 1000.5A00.0000. The first line of the access list denies access to all IBM workstations, while the second line permits everything else. The access list is assigned to the input side of Token Ring 1.

```
! deny access to all IBM workstations
access-list 700 deny 1000.5A00.0000 8000.00FF.FFFF 
! permit all other traffic 
access-list 700 permit 0000.0000.0000 FFFF.FFFF.FFFF 
! 
interface token ring 1 
! apply access list 700 to the input side of Token Ring 1
source-bridge input-address-list 700
```
 $\mathsf{l}$ 

## <span id="page-55-0"></span>**Administrative Access Filters—Filtering SNAP Frames on Output Example**

```
Router A
IBM AS/400
   host
              \mathsf{S2}^{\mathcal{C}}172.16.134.86
                                   172.16.134.58
                                                                             250808
                   \geq \sim E1
                                  E1
                                      Router B
                                                S4
                                                     Line sharer
                                                IBM PS/2 systems
                                         C1 C2 C3 C4
```
[Figure 25](#page-55-1) shows a router connecting four Token Rings.

<span id="page-55-1"></span>*Figure 25 Router Filtering SNAP Frames on Output*

The following example allows only AppleTalk Phase 2 packets to be source-route bridged between Token Rings 0 and 1, and allows Novell packets only to be source-route bridged between Token Rings 2 and 3.

```
source-bridge ring-group 5
!
interface tokenring 0
ip address 131.108.1.1 255.255.255.0
 source-bridge 1000 1 5
source-bridge spanning
source-bridge input-type-list 202
!
interface tokenring 1
ip address 131.108.11.1 255.255.255.0
source-bridge 1001 1 5
source-bridge spanning
source-bridge input-type-list 202
!
interface tokenring 2
ip address 131.108.101.1 255.255.255.0
source-bridge 1002 1 5
source-bridge spanning
source-bridge input-lsap-list 203
!
interface tokenring 3
ip address 131.108.111.1 255.255.255.0
 source-bridge 1003 1 5
source-bridge spanning
source-bridge input-lsap-list 203
!
! SNAP type code filtering
! permit ATp2 data (0x809B)
! permit ATp2 AARP (0x80F3)
access-list 202 permit 0x809B 0x0000
access-list 202 permit 0x80F3 0x0000
access-list 202 deny 0x0000 0xFFFF
!
! LSAP filtering
```
**56**

```
! permit IPX (0xE0E0)
access-list 203 permit 0xE0E0 0x0101
access-list 203 deny 0x0000 0xFFFF
```
**Note** It is not necessary to check for an LSAP of 0xAAAA when filtering SNAP-encapsulated AppleTalk packets, because for source-route bridging, the use of type filters implies SNAP encapsulation.

## <span id="page-56-0"></span>**Creating Access Filters Example**

In math, you have the following:

 $3 \times 4 + 2 = 14$  but  $3 \times (4 + 2) = 18$ 

Similarly, the following access expressions would return TRUE if lsap(201) and dmac(701) returned TRUE or if smac(702) returned TRUE:

lsap(201) & dmac(701) | smac(702)

However, the following access expression would return TRUE only if lsap(201) returned TRUE and either of dmac(701) or smac(702) returned TRUE:

lsap(201) & (dmac(701) | smac(702))

Referring to the earlier example, "An Example Using NetBIOS Access Filters," we had the phrase:

"Pass the frame if it is NetBIOS, or if it is an SNA frame destined to address 0110.2222.3333."

This phrase was converted to the simpler form of:

Pass if "NetBIOS or (SNA and destined to 0110.2222.3333)."

So, for the following configuration:

```
! Access list 201 passes NetBIOS frames (command or response)
access-list 201 permit 0xF0F0 0x0001 
!
access-list 202 permit 0x0404 0x0001 ! Permits SNA frames (command or response)
access-list 202 permit 0x0004 0x0001 ! Permits SNA Explorers with NULL DSAP
!
! Access list 701 will permit the FEP MAC address
! of 0110.2222.3333
access-list 701 permit 0110.2222.3333
```
The following access expression would result:

access-expression in lsap(201) | (lsap(202) & dmac(701))

 $\mathsf{l}$ 

## <span id="page-57-0"></span>**Access Filters Example**

[Figure 26](#page-57-2) shows two routers connecting two Token Rings to an FDDI backbone.

<span id="page-57-2"></span>*Figure 26 Network Configuration Using NetBIOS Access Filters*

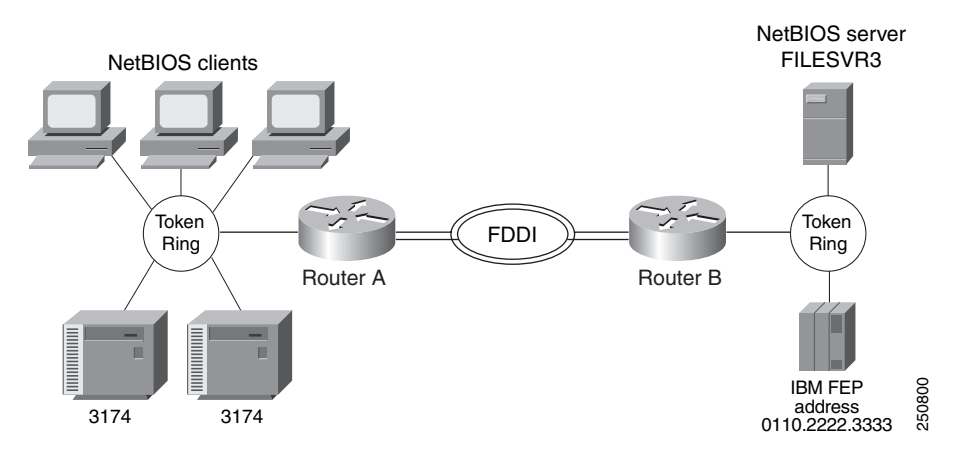

Suppose you want to permit the IBM 3174 cluster controllers to access the FEP at address 0110.2222.3333, and also want the NetBIOS clients to access the NetBIOS server named FILESVR3. The following set of router configuration commands would meet this need:

```
netbios access-list host MIS permit FILESVR3
netbios access-list host MIS deny *
!
access-list 202 permit 0x0404 0x0001 ! Permits SNA frames (command or response)
access-list 202 permit 0x0004 0x0001 ! Permits SNA Explorers with NULL DSAP
!
access-list 701 permit 0110.2222.3333
!
interface tokenring 0
access-expression in (lsap(202) & dmac(701)) | netbios-host(MIS)
```
## <span id="page-57-1"></span>**Fast-Switching Example**

The following example disables fast switching between two Token Ring interfaces in the same router. Frames entering Token Ring interfaces 0 or 1 will not be fast switched to the other interface.

```
! global command establishing the ring group for the interface configuration commands 
source-bridge ring-group 2 
!
! commands that follow apply to interface token 0
interface tokenring 0
! enable srb between local ring 1, bridge 1, and target ring 2 
source-bridge 1 1 2
!disable source-route fast-switching cache on interface token 0
no source-bridge route-cache
!
interface token 1
! enable srb between local ring 2, bridge 1, and target ring 1 
source-bridge 2 1 1
no source-bridge route-cache
```
## <span id="page-58-1"></span>**Autonomous Switching Example**

The following example enables use of autonomous switching between two ciscoBus Token Ring interfaces in the same router. Frames entering Token Ring interfaces 0 or 1 will be autonomously switched to the other interface.

```
! global command to apply interface configuration commands to the ring group 
source-bridge ring-group 2 
!
! commands that follow apply to interface token 0
interface tokenring 0
! enable srb between local ring 1, bridge 1, and target ring 2 
source-bridge 1 1 2
! enable autonomous switching for interface token 0 
source-bridge route-cache cbus
!
interface tokenring 1
! enable srb between local ring 2, bridge 1, and target ring 1 
source-bridge 2 1 1
source-bridge route-cache cbus
```
## <span id="page-58-0"></span>**Back-to-Back Routers ATM Configuration Example**

[Figure 27](#page-58-2) shows a back-to-back scenario with two ATM adapters that are connected. There is no ATM switch in this example.

#### <span id="page-58-2"></span>*Figure 27 Connecting Routers Back-to-Back*

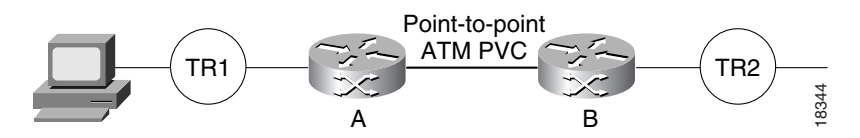

Following are the configurations for routers A and B:

#### **Router A**

```
interface atm slot/port
atm clock
interface atm slot/port.1 point-to-point
 atm pvc 1 10 12 aal5snap
 source-bridge 200 1 100 conserve-ring
 source-bridge spanning
```
#### **Router B**

I

```
interface atm slot/port.1 point-to-point
atm pvc 2 10 12 aal5snap
source-bridge 100 1 200 conserve-ring
source-bridge spanning
```
## <span id="page-59-0"></span>**Single ATM PVC and Single Virtual Ring Per Router Configuration Example**

[Figure 28](#page-59-1) shows an example with frames from Token Ring 1 destined to Token Ring 2 and an ATM switch connecting the routers.

<span id="page-59-1"></span>*Figure 28 Single ATM PVC and Single Virtual Ring Per Router*

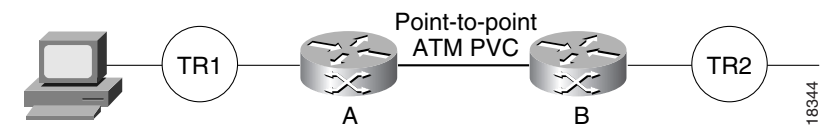

#### **Router A**

```
interface atm slot/port
interface atm slot/port.1 point-to-point
atm pvc 1 10 12 aal5snap
source-bridge 200 1 100 conserve-ring
source-bridge spanning
```
#### **Router B**

```
interface atm slot/port.1 point-to-point
atm pvc 2 0 12 aal5snap
source-bridge 100 1 200 conserve-ring
source-bridge spanning
```
The following configuration does not use the **conserve-ring** argument in the configuration and the PVC is allocated its own virtual ring number.

#### **Router A**

source-bridge ring-group 100

```
interface atm slot/port 
interface atm slot/port.1 point-to-point
atm pvc 1 0 12 aal5snap
 source-bridge 5 1 100
source-bridge spanning
```
#### **Router B**

source-bridge ring-group 200

interface atm slot/port interface atm slot/port.1 point-to-point atm pvc 2 0 12 aal5snap source-bridge 5 1 200 source-bridge spanning

 $\mathbf{I}$ 

 $\mathbf I$ 

## <span id="page-60-0"></span>**Multiple ATM PVCs and Multiple Virtual Rings on One Router Configuration Example**

[Figure 29](#page-60-1) shows multiple ATM PVCs and multiple virtual rings on a router.

#### <span id="page-60-1"></span>*Figure 29 Multiple ATM PVCs and Multiple Virtual Rings on a Router*

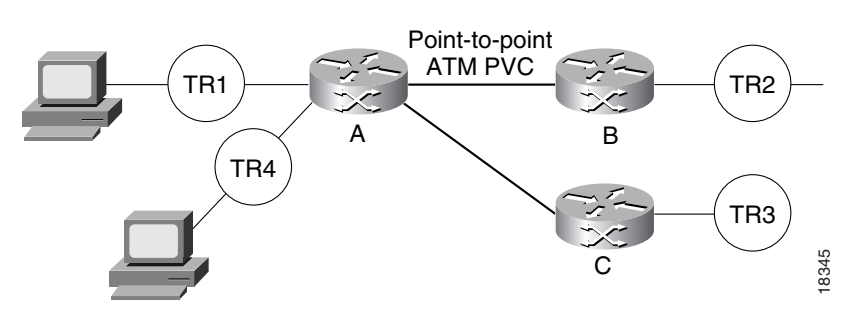

Following are the configurations for routers A, B, and C:

#### **Router A**

```
interface atm slot/port.1 point-to-point
atm pvc 1 10 12 aal5snap
source-bridge 200 1 100 conserve-ring
source-bridge spanning
interface atm slot/port.2 point-to-point
```

```
atm 2 0 12 aal5snap
source-bridge 300 2 101 conserve-ring
source-bridge spanning
```
#### **Router B**

```
interface atm slot/port.1 point-to-point
atm pvc 3 0 12 aal5snap
source-bridge 100 1 200 conserve-ring
source-bridge spanning
```
#### **Router C**

```
interface atm slot/port.1 point-to-point
atm pvc 4 0 12 aal5snap
source-bridge 101 2 300 conserve-ring
source-bridge spanning
```
 $\overline{\phantom{a}}$ 

## <span id="page-61-0"></span>**Multiple ATM PVCs with a Single Virtual Ring on the Router Configuration Example**

[Figure 30](#page-61-1) shows traffic going from Token Ring 1 to Token Ring 2 and Token Ring 3.

<span id="page-61-1"></span>*Figure 30 Multiple ATM PVCs with a Single Virtual Ring on the Router*

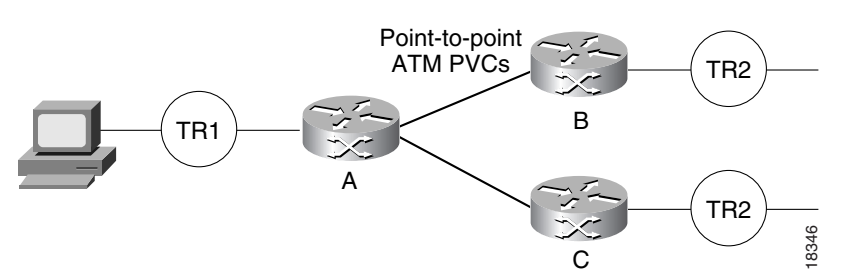

Following are the configurations for routers A, B, and C:

#### **Router A**

```
interface atm slot/port.1 point-to-point
atm pvc 1 0 12 aal5snap
source-bridge 200 1 100 conserve-ring
source-bridge spanning
```
interface atm slot/port.2 point-to-point atm pvc 2 0 2 aal5snap source-bridge 300 2 100 conserve-ring source-bridge spanning

#### **Router B**

```
interface atm slot/port.1 point-to-point
atm pvc 3 0 2 aal5snap
source-bridge 100 1 200 conserve-ring
source-bridge spanning
```
#### **Router C**

```
interface atm slot/port.1 point-to-point
atm pvc 4 1 3 aal5snap
source-bridge 100 2 300 conserve-ring
source-bridge spanning
```
Cisco and the Cisco Logo are trademarks of Cisco Systems, Inc. and/or its affiliates in the U.S. and other countries. A listing of Cisco's trademarks can be found at [www.cisco.com/go/trademarks.](http://www.cisco.com/go/trademarks) Third party trademarks mentioned are the property of their respective owners. The use of the word partner does not imply a partnership relationship between Cisco and any other company. (1005R)

Any Internet Protocol (IP) addresses used in this document are not intended to be actual addresses. Any examples, command display output, and figures included in the document are shown for illustrative purposes only. Any use of actual IP addresses in illustrative content is unintentional and coincidental.

© 2008 Cisco Systems, Inc. All rights reserved.